# **Adabas Review 00***xxx* **Messages**

# **Overview of Messages**

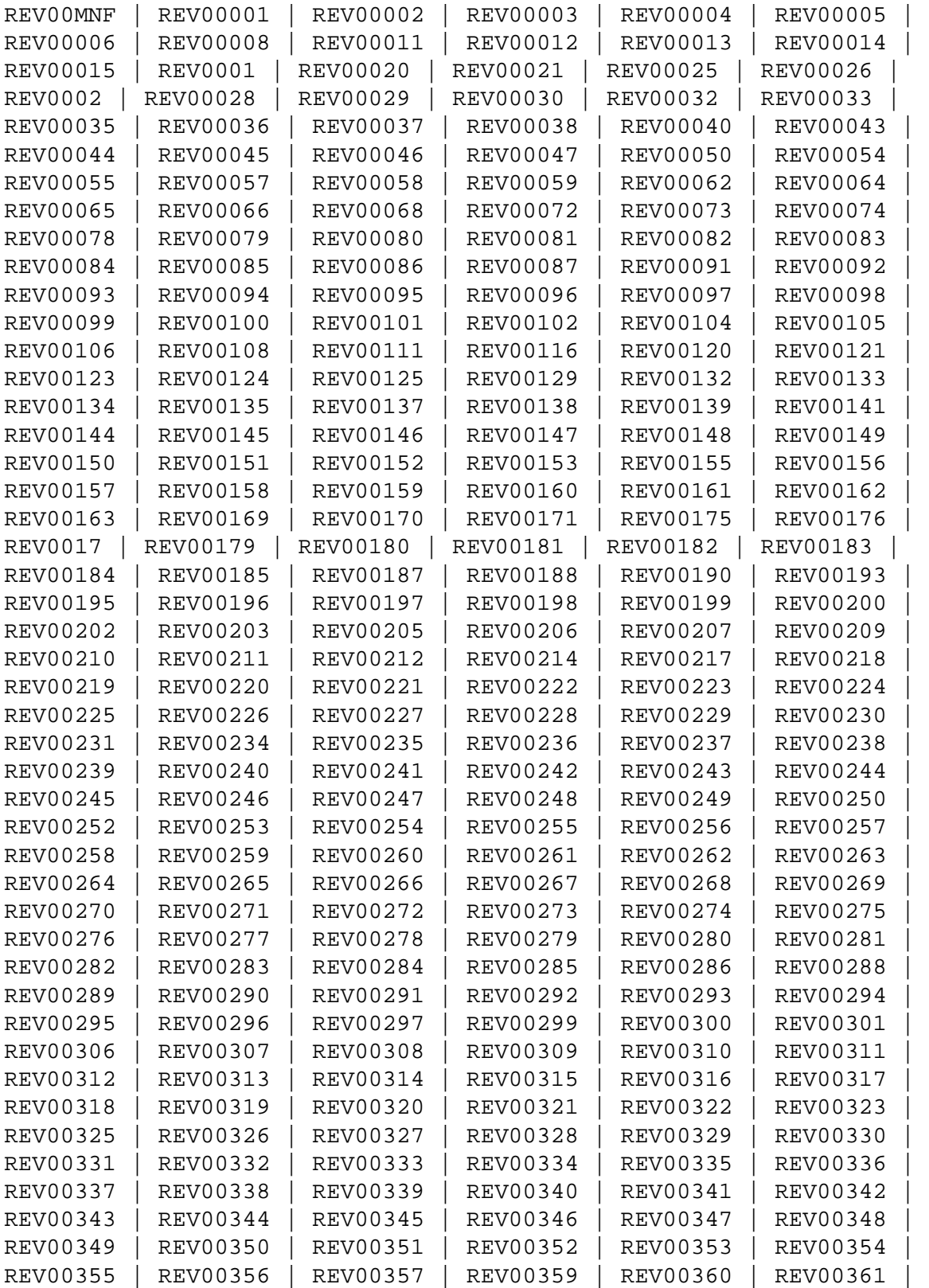

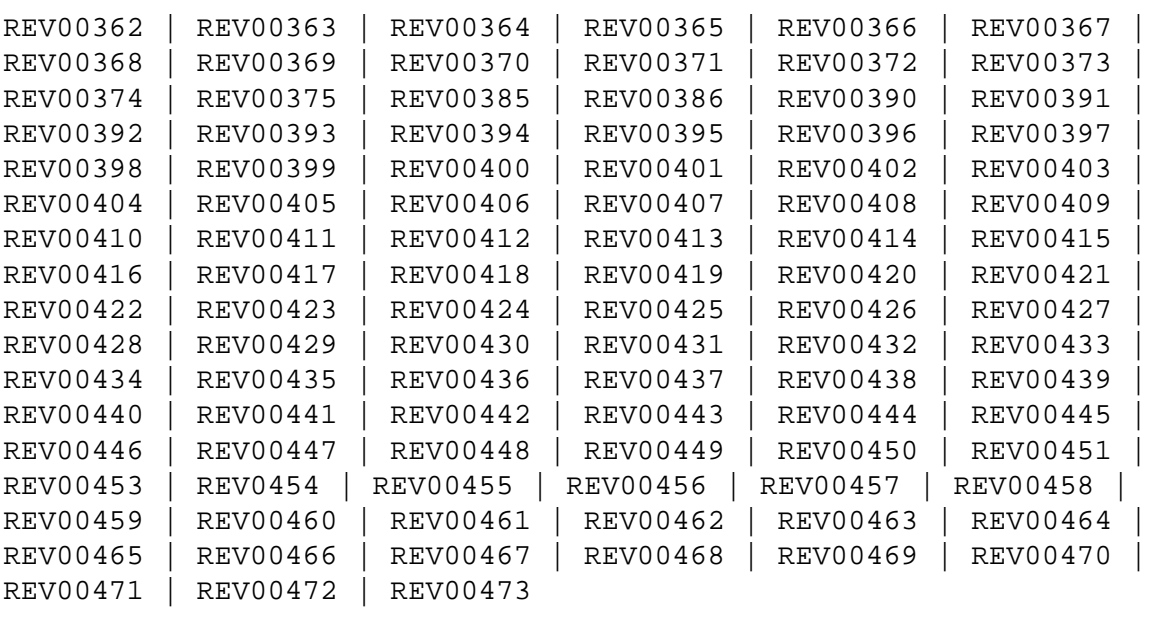

# <span id="page-1-0"></span>**REV00MNF Message** *msg-id* **not found in** *logon-id*

# **Explanation** A message inquiry was made for a message number that is not known to Adabas Review. This will happen if an invalid message number is entered.

Action If the message number is for an Adabas Review message, contact your Software AG technical support representative.

#### <span id="page-1-1"></span>**REV00001 Welcome to Adabas Review V** *v.r.s* **running under** *tp-monitor*

**Explanation** This message welcomes users to Adabas Review and indicates the environment under which they are running.

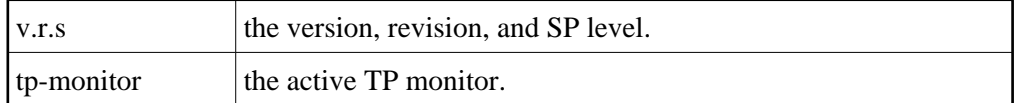

**Action** This message is for information only.

# <span id="page-1-2"></span>**REV00002 Review command must begin with subsystem code**

**Explanation** An invalid command was entered from the Adabas Review main menu. All commands from the main menu must begin with a subsystem code as shown on the screen.

<span id="page-1-3"></span>Action Enter a valid command.

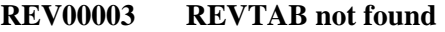

- **Explanation** The Adabas Review program *REVTAB* is not available to CICS or is not permanently resident.
- **Action** Make sure *REVTAB* is available and permanently resident.
- **Explanation** Adabas Review is waiting for terminal input.

<span id="page-2-0"></span>**REV00004 Enter Review command**

- 
- **Action** Press a valid PF key or enter an Adabas Review command.
- <span id="page-2-1"></span>**REV00005 Invalid command**
- **Explanation** An invalid command was entered into the Adabas Review command line.
- Action Press a valid PF key or enter a valid Adabas Review command.
- <span id="page-2-2"></span>**REV00006 Press 'Enter' to continue initialization process**
- **Explanation** During Adabas Review initialization a series of messages are displayed. Adabas Review will pause whenever a page is full or on the last page.
- **Action** Press ENTER.
- <span id="page-2-3"></span>**REV00008 No online system of Review is available**
- **Explanation** Adabas Review has determined that there are no online systems available to the user. There are two possible causes:
	- 1. the installation of Adabas Review has not been fully completed.
	- 2. Adabas Review is installed, but your profile prohibits you from accessing the available systems.
- Action **Contact your Adabas Review administrator.**
- <span id="page-2-4"></span>**REV00011 Interval statistics profile has been created**
- **Explanation** During Adabas Review initialization, the interval statistics profile record was created.
- **Action** This message is for information only.

#### <span id="page-3-0"></span>**REV00012 Report has been saved**

- **Explanation** The request to save a report definition to the Adabas Review repository has completed successfully.
- **Action** This message is for information only.
- <span id="page-3-1"></span>**REV00013 Now viewing current data**
- **Explanation** You are now viewing current data as opposed to historical data.
- **Action** This message is for information only.
- <span id="page-3-2"></span>**REV00014** *user-id* **is not authorized to use Review**
- **Explanation** Either you have not been defined to Adabas Review, or you are not authorized to use Adabas Review.
- Action **Contact your Adabas Review administrator.**
- <span id="page-3-3"></span>**REV00015 Report name is required**
- **Explanation** An attempt was made to edit/copy a report without a name.
- Action Enter a name in the report name field.
- <span id="page-3-4"></span>**REV0001 At least one item must be selected**
- **Explanation** An attempt was made to add a report without selecting any items to be used as report criteria.
- Action Select one or more fields to be used as criteria by entering a number in its ORDER field.
- <span id="page-3-5"></span>**REV00020 Order number must not exceed 20 (max number of items)**
- **Explanation** A number greater that 20 was entered into one of the ORDER fields.
- <span id="page-3-6"></span>**Action** Enter a number between 1 and 20.

<span id="page-4-5"></span><span id="page-4-4"></span><span id="page-4-3"></span><span id="page-4-2"></span><span id="page-4-1"></span><span id="page-4-0"></span>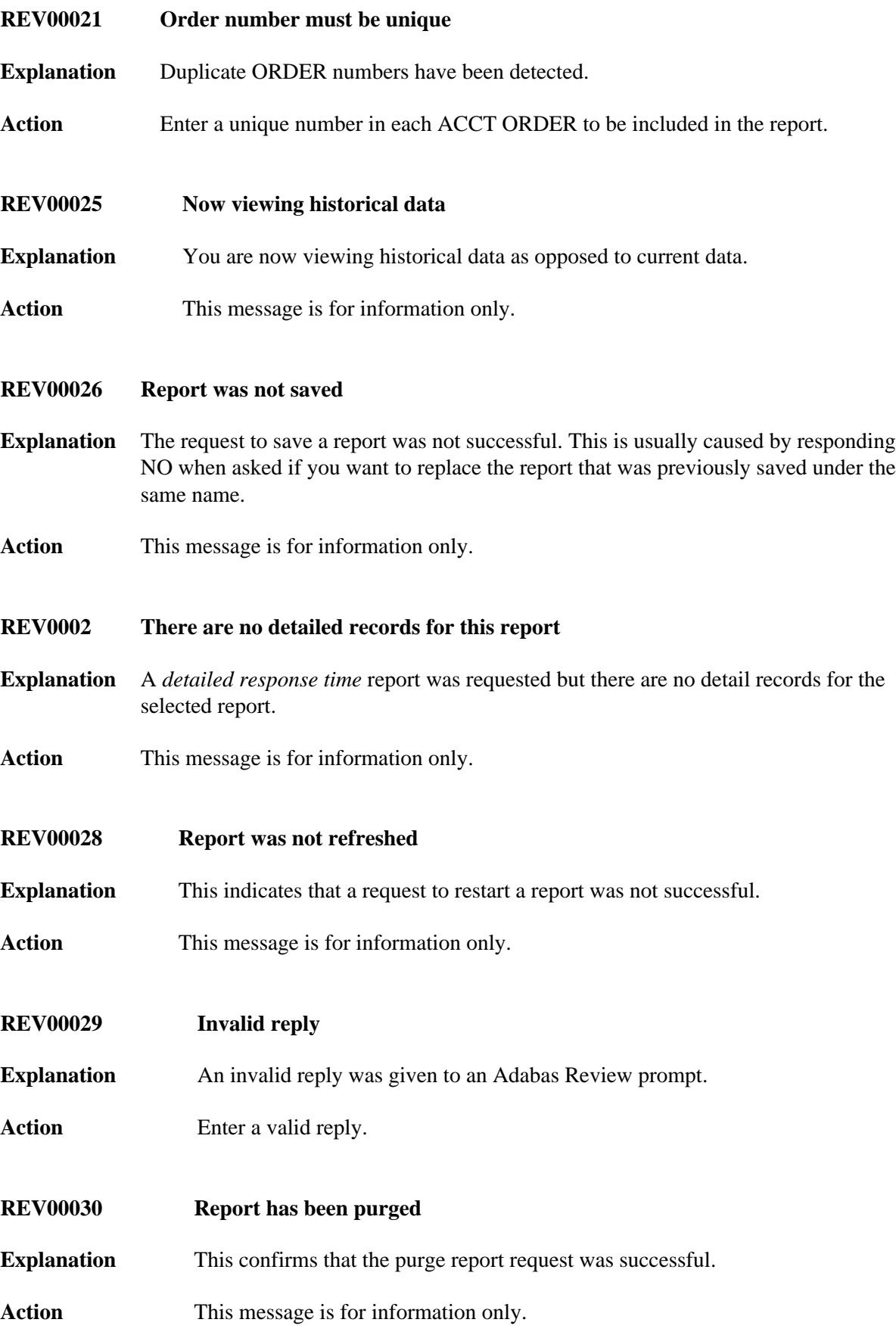

<span id="page-5-6"></span><span id="page-5-5"></span><span id="page-5-4"></span><span id="page-5-3"></span><span id="page-5-2"></span><span id="page-5-1"></span><span id="page-5-0"></span>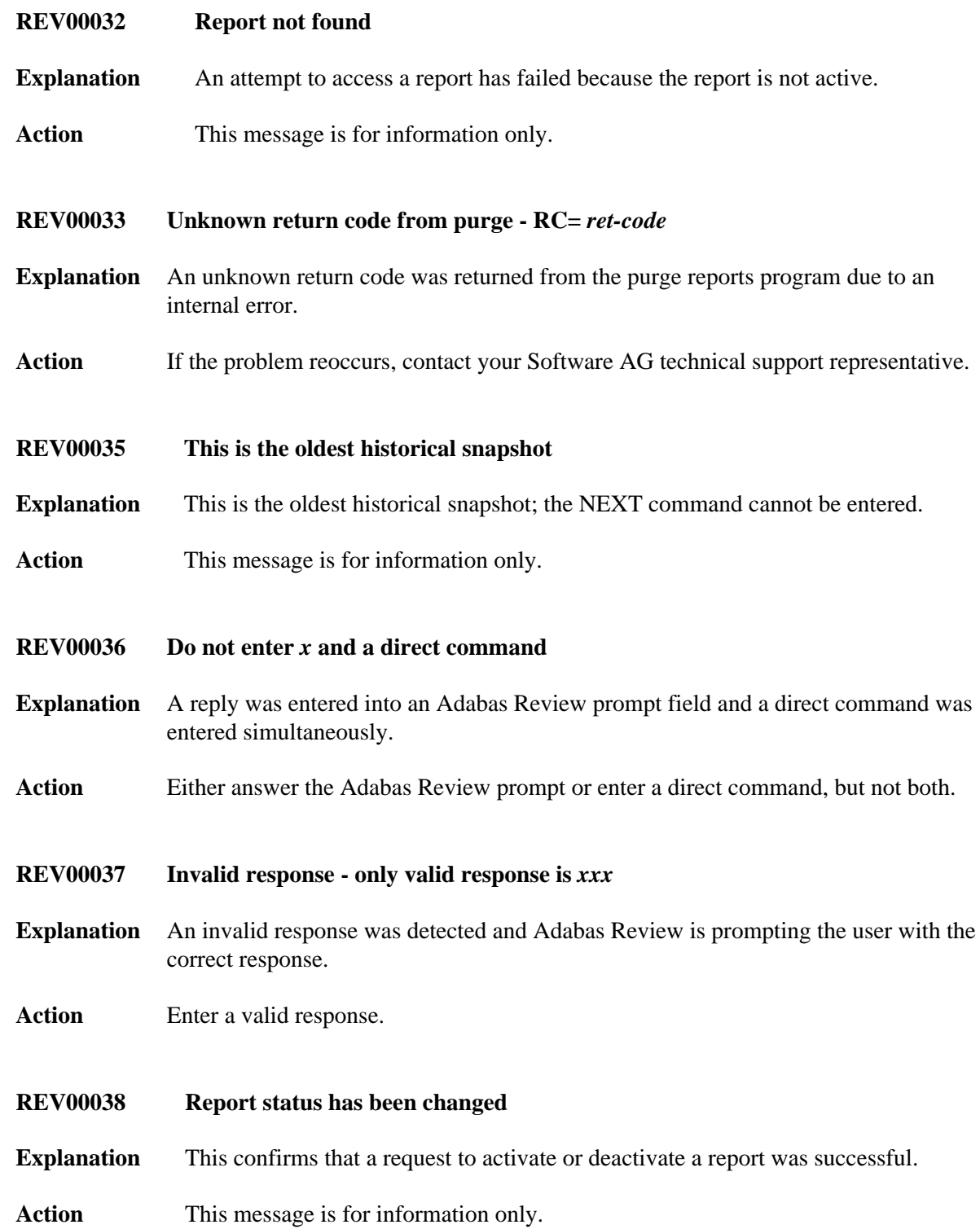

<span id="page-6-5"></span><span id="page-6-4"></span><span id="page-6-3"></span><span id="page-6-2"></span><span id="page-6-1"></span><span id="page-6-0"></span>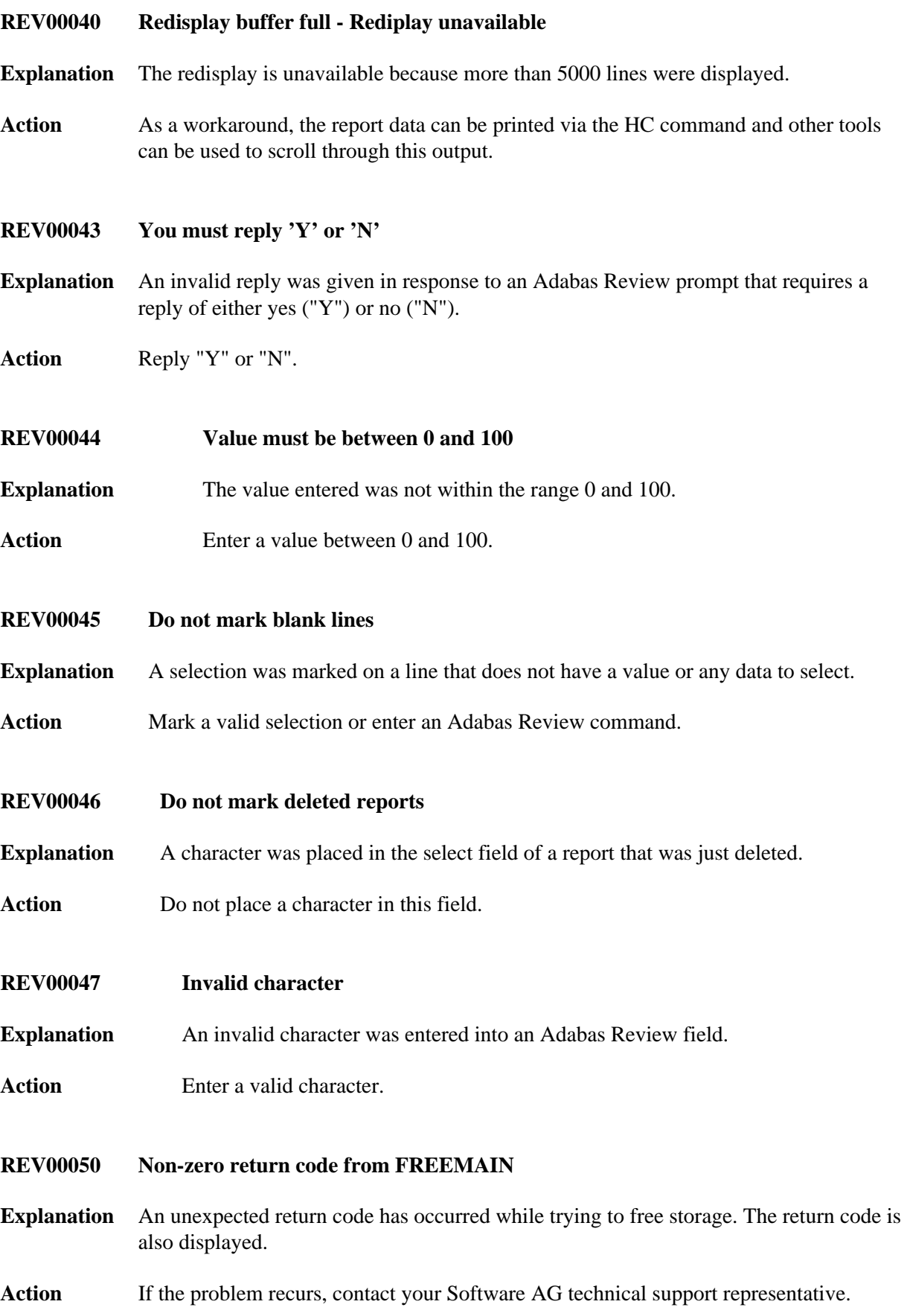

<span id="page-7-6"></span><span id="page-7-5"></span><span id="page-7-4"></span><span id="page-7-3"></span><span id="page-7-2"></span><span id="page-7-1"></span><span id="page-7-0"></span>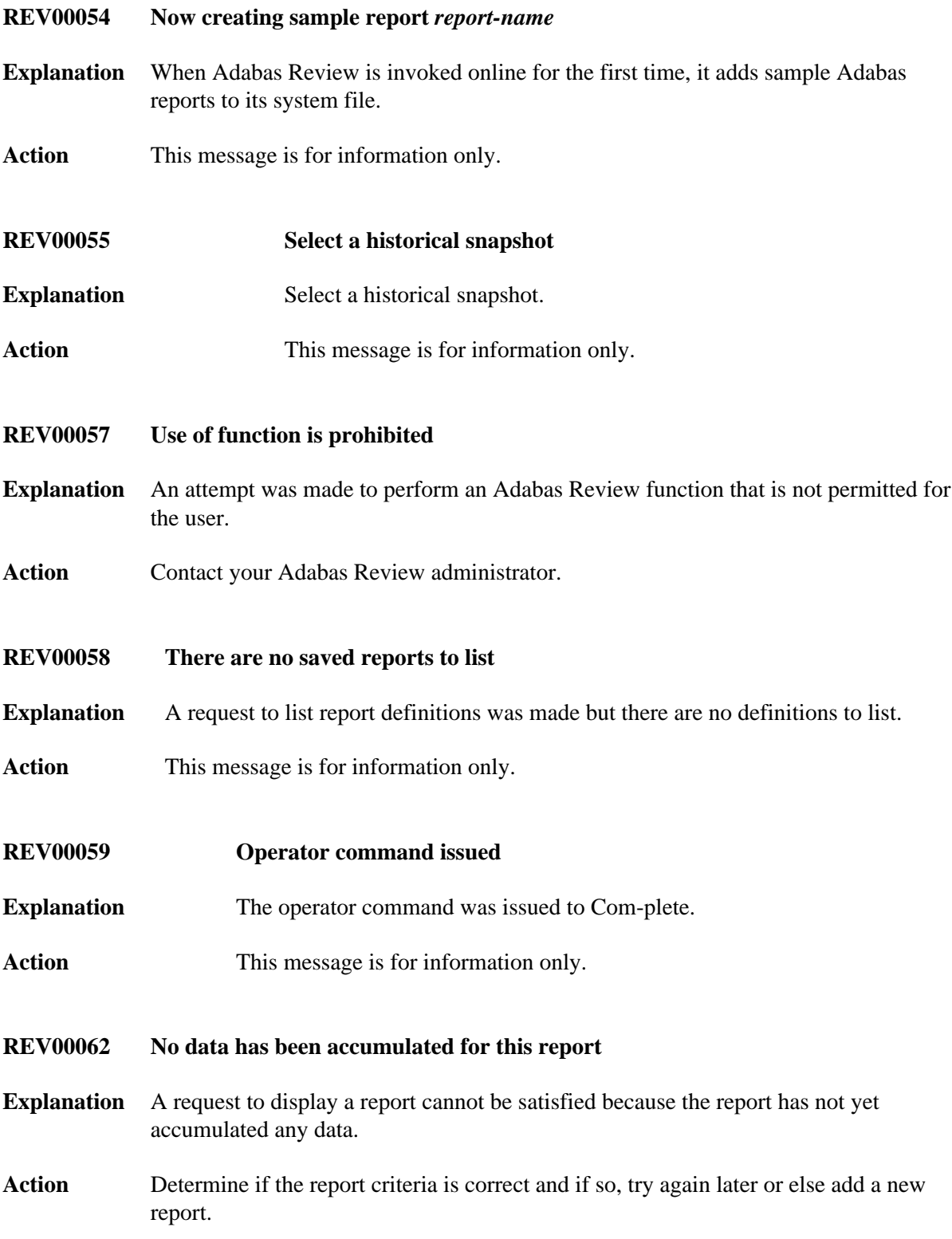

<span id="page-8-5"></span><span id="page-8-4"></span><span id="page-8-3"></span><span id="page-8-2"></span><span id="page-8-1"></span><span id="page-8-0"></span>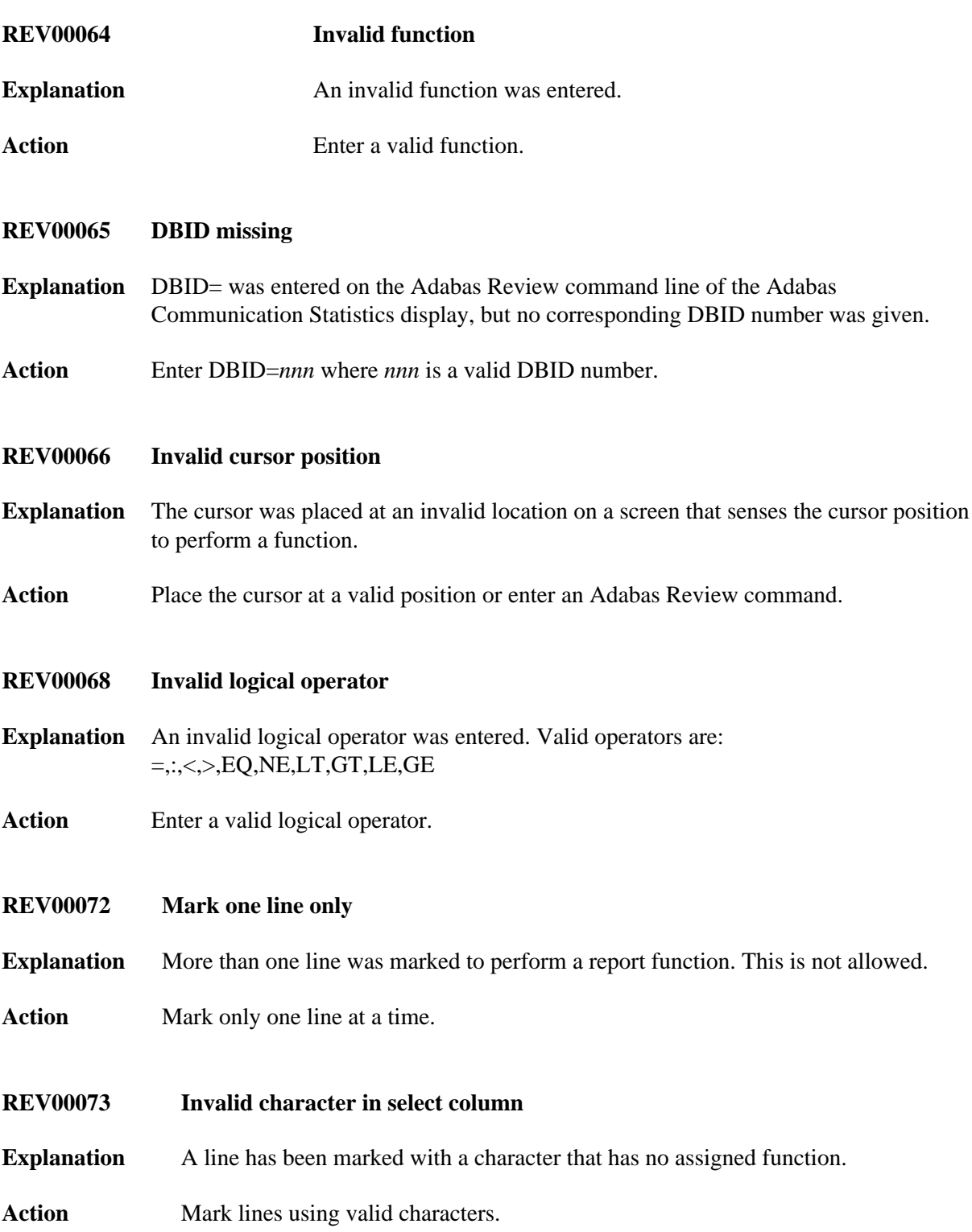

<span id="page-9-5"></span><span id="page-9-4"></span><span id="page-9-3"></span><span id="page-9-2"></span><span id="page-9-1"></span><span id="page-9-0"></span>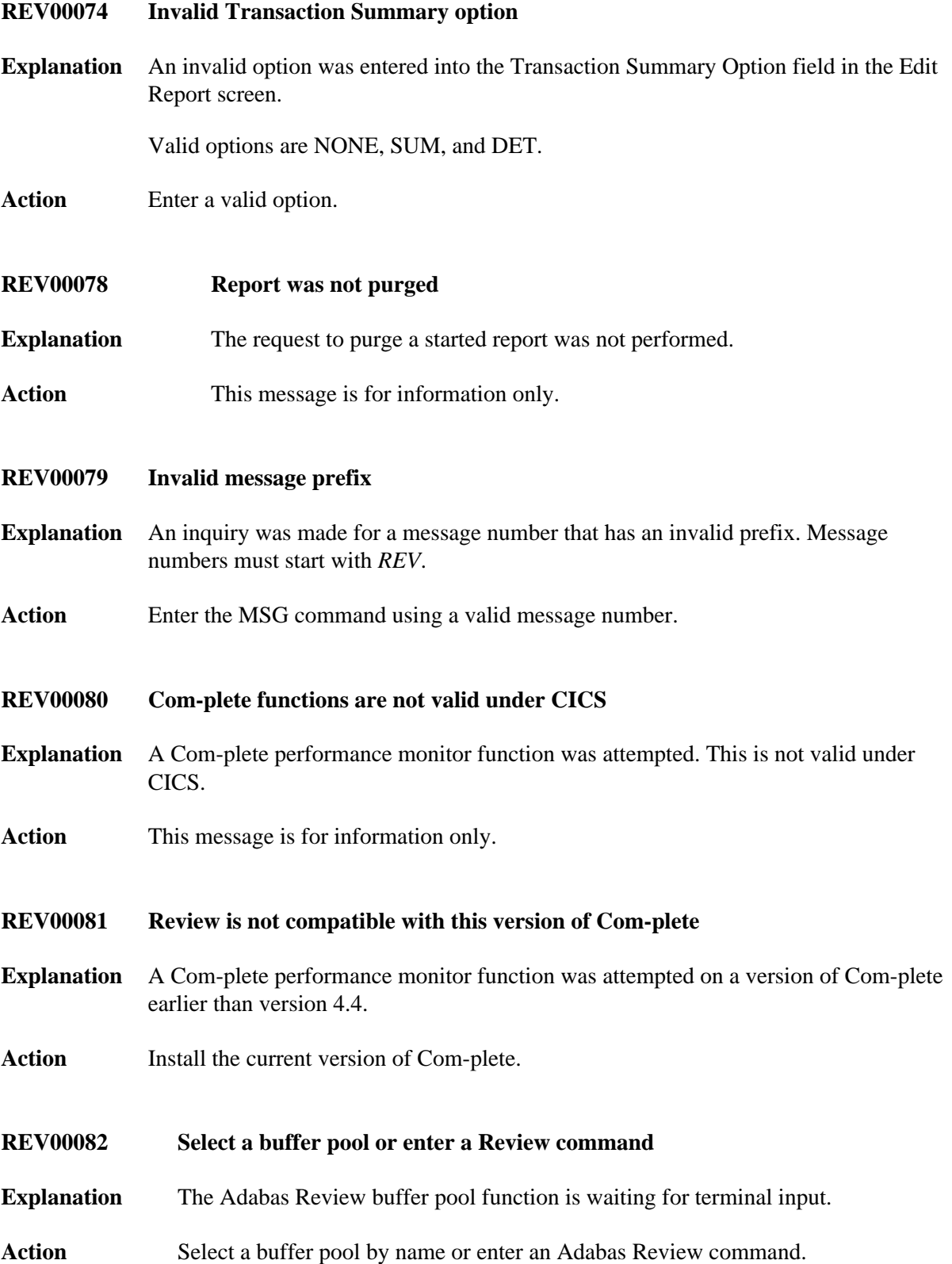

<span id="page-10-5"></span><span id="page-10-4"></span><span id="page-10-3"></span><span id="page-10-2"></span><span id="page-10-1"></span><span id="page-10-0"></span>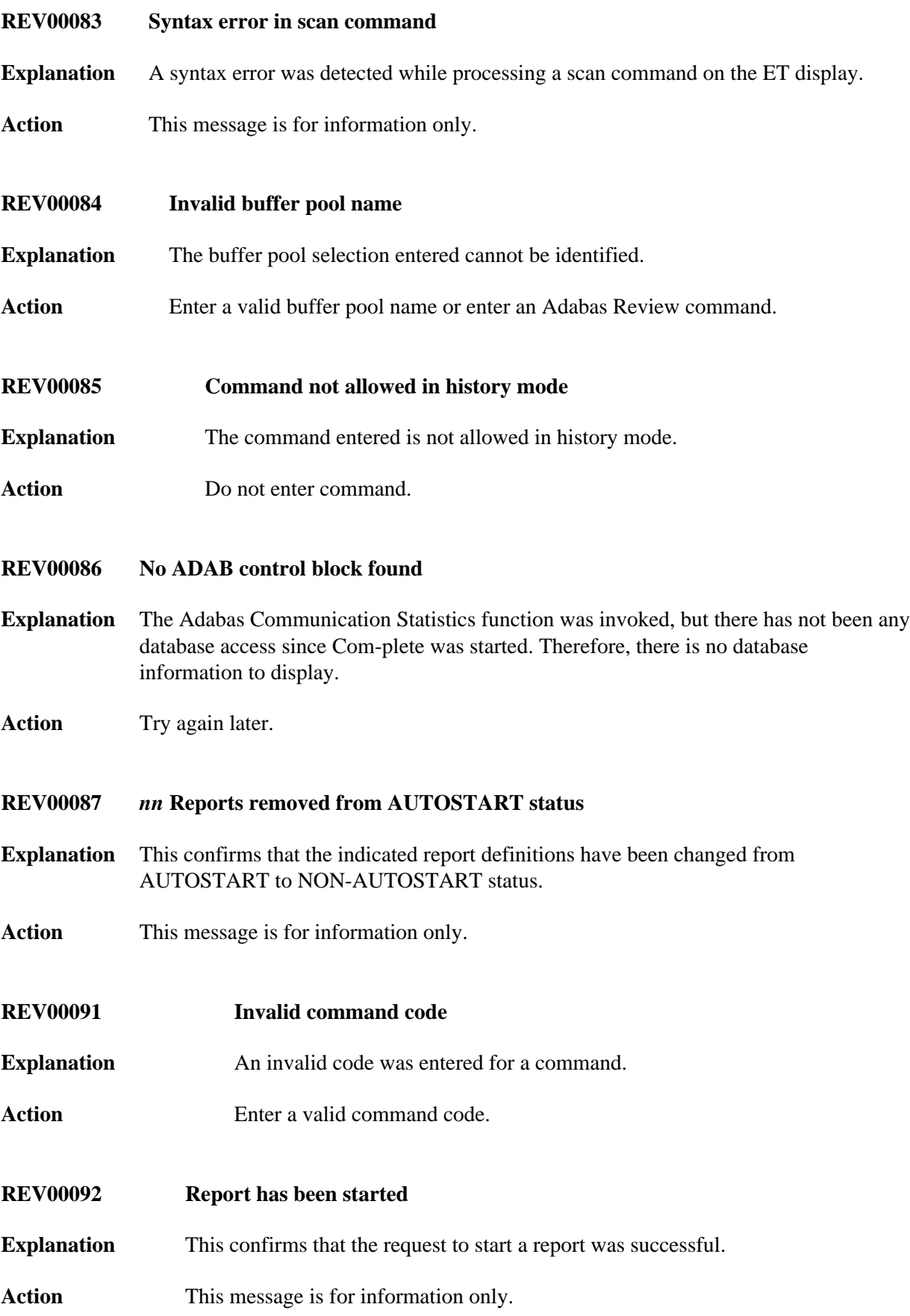

<span id="page-11-0"></span>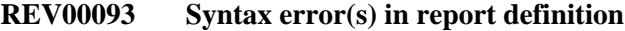

- **Explanation** The request to start an online report has failed because of syntax errors in the report definition.
- Action **Correct** the report definition and start the report again.
- <span id="page-11-1"></span>**REV00094 Adabas response code** *rsp*
- **Explanation** Adabas has responded with a non-zero response code.
- **Action** Use the *Adabas Messages and Codes* documentation to determine the problem.
- <span id="page-11-2"></span>**REV00095 Report was not started**
- **Explanation** The request to start a report was not successful.
- Action This message is for information only.
- <span id="page-11-3"></span>**REV00096 User profile is being held by another user**
- **Explanation** An attempt was made to access a user profile that is being updated by another user.
- **Action** Edit the user profile again. Ensure that the changes made to profile do not affect the changes that you are making.
- <span id="page-11-4"></span>**REV00097 User profile not specified**
- **Explanation** The purge user (PU) command was given without specifying a user profile.
- Action When using the purge user (PU) command, specify the user profile you wish to purge. The format for the command is PU *uuuuuu* where *uuuuuu* is the user profile.
- <span id="page-11-5"></span>**REV00098 User profile was not purged**
- **Explanation** A request was made to purge a user profile. When Adabas Review asked for a confirmation, the user decided not to purge the user profile.
- <span id="page-11-6"></span>**Action** This message is for information only.

#### **REV00099 User profile was not found**

- **Explanation** An attempt was made to delete a user profile that was not found in the Adabas Review repository.
- Action Check to make sure the user ID you specified is correct.
- <span id="page-12-0"></span>**REV00100 User profile has been purged**
- **Explanation** This confirms that a request to purge a user profile was successful.
- Action This message is for information only.

#### <span id="page-12-1"></span>**REV00101 New user profile**

- **Explanation** The profile that you are editing is new.
- Action You may now customize the new user profile. To save this new profile, press PF5or issue the SAVE command.
- <span id="page-12-2"></span>**REV00102 User profile was not saved**
- **Explanation** A request was made to save the changes made to a user profile. When Adabas Review asked for a confirmation, the user decided not to save the changes.
- **Action** This message is for information only.

#### <span id="page-12-3"></span>**REV00104 Return code** *ret-code* **received from** *program-name*

- **Explanation** An unexpected return code was received from one of Adabas Review's programs.
- Action Record the error message and contact your Software AG technical support representative.
- <span id="page-12-4"></span>**REV00105 User profile has been saved**
- **Explanation** The changes made to the user profile have been saved.
- <span id="page-12-5"></span>Action This message is for information only.

<span id="page-13-4"></span><span id="page-13-3"></span><span id="page-13-2"></span><span id="page-13-1"></span><span id="page-13-0"></span>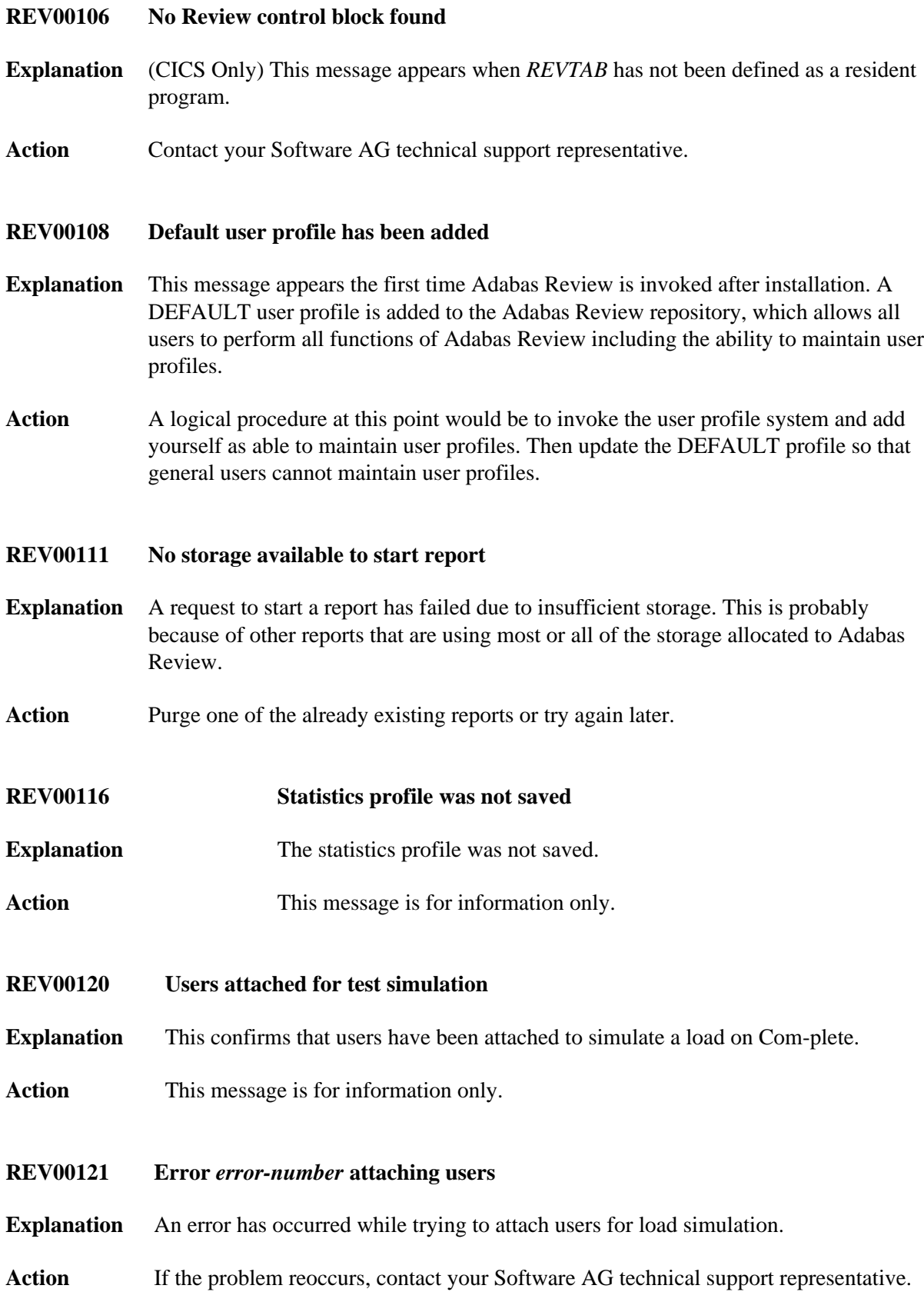

<span id="page-14-0"></span>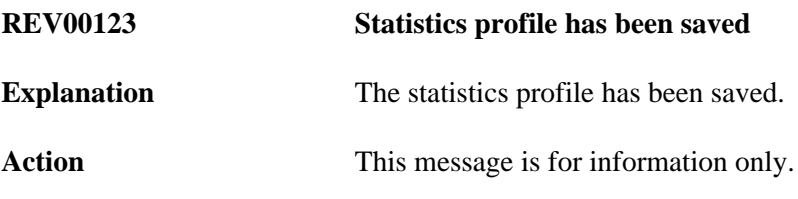

# <span id="page-14-1"></span>**REV00124 TID number must be numeric**

- **Explanation** A TID number was entered into the SA screen via the T= or TID= command but is was not numeric.
- Action Enter a numeric TID number.
- <span id="page-14-2"></span>**REV00125 Report definition has been saved successfully**
- **Explanation** This confirms that the request to save a report definition was successful.
- **Action** This message is for information only.
- <span id="page-14-3"></span>**REV00129 Report definition not found**
- **Explanation** An attempt was made to retrieve a report definition but no report definition by that name was found.
- **Action** Determine the correct name or create a new definition.
- <span id="page-14-4"></span>**REV00132 Interval may not be greater than 1440 minutes**
- **Explanation** The interval may not be greater than 1440 minutes.
- Action This message is for information only.

#### <span id="page-14-5"></span>**REV00133 Review is terminating**

- **Explanation** A request was made to start, view, or list a report, but Adabas Review is in the process of terminating.
- <span id="page-14-6"></span>**Action** This message is for information only.

<span id="page-15-5"></span><span id="page-15-4"></span><span id="page-15-3"></span><span id="page-15-2"></span><span id="page-15-1"></span><span id="page-15-0"></span>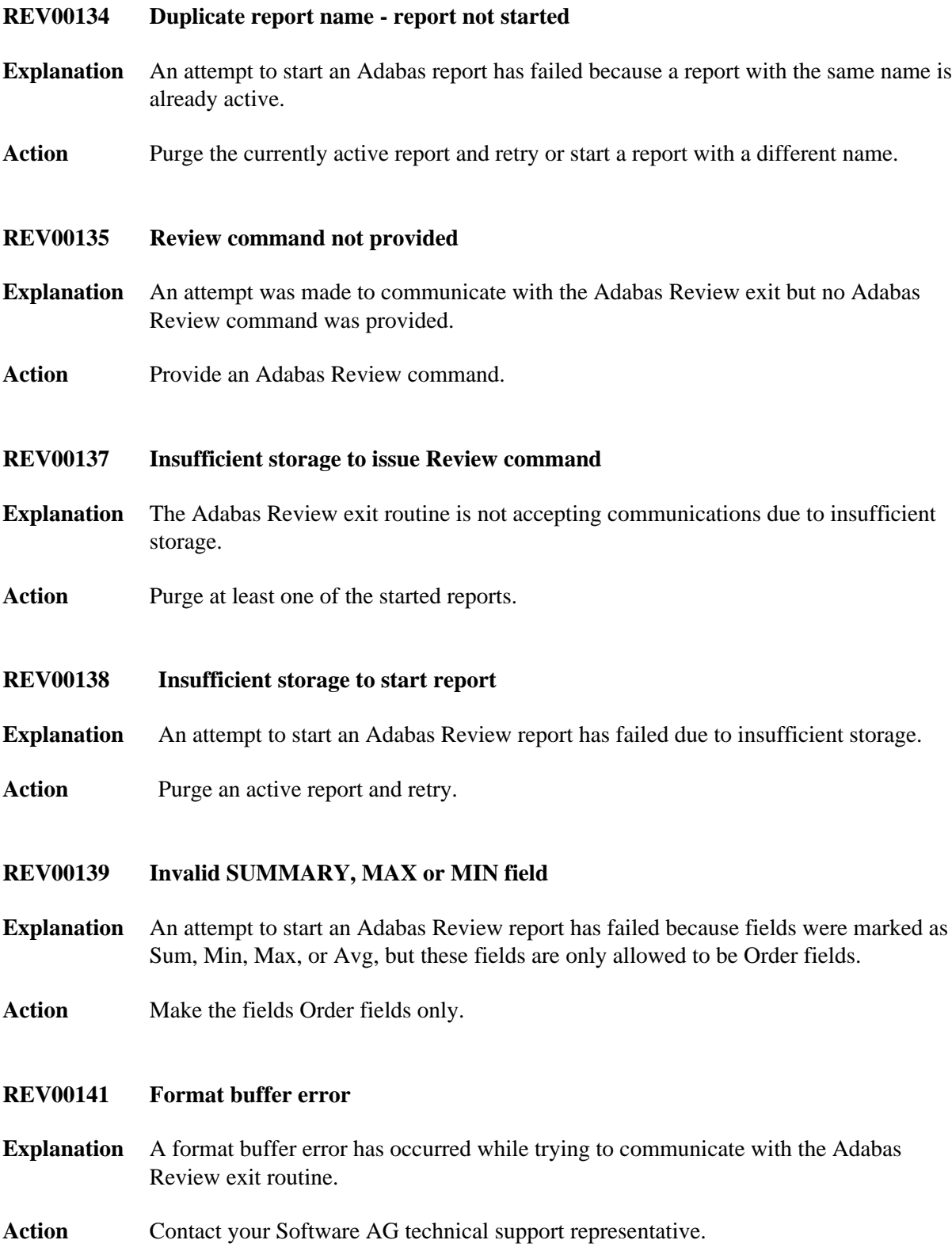

# <span id="page-16-5"></span><span id="page-16-4"></span><span id="page-16-3"></span><span id="page-16-2"></span><span id="page-16-1"></span><span id="page-16-0"></span>**REV00144 Display program not found Explanation** An attempt to view an active report has failed because the display program for this report cannot be found. Action Generate a display program by resaving the report definition, if it is available, or change the display program name on the LS screen to a program name that is known to be acceptable for this report. **REV00145 Natural error:** *error-number* **Explanation** A Natural error condition occurred. The Natural error message number is displayed. Action Reference the Natural online message utility for an explanation of the error. **REV00146 Report definition was not saved Explanation** The request to save a report definition was canceled by the user in response to an overlay warning. **Action** This message is for information only. **REV00147 Too many fields - exceeds max linesize - save canceled Explanation** The request to save a report definition was canceled because the resulting generated display program would have exceeded the maximum allowable line size. Action Reduce the number of fields and try again. **REV00148 DBID has been changed Explanation** This confirms that the request to change the target DBID was successful. Action This message is for information only. **REV00149 There are no started reports Explanation** A request to list started reports was made but there are no started reports to list. **Action** This message is for information only.

<span id="page-17-5"></span><span id="page-17-4"></span><span id="page-17-3"></span><span id="page-17-2"></span><span id="page-17-1"></span><span id="page-17-0"></span>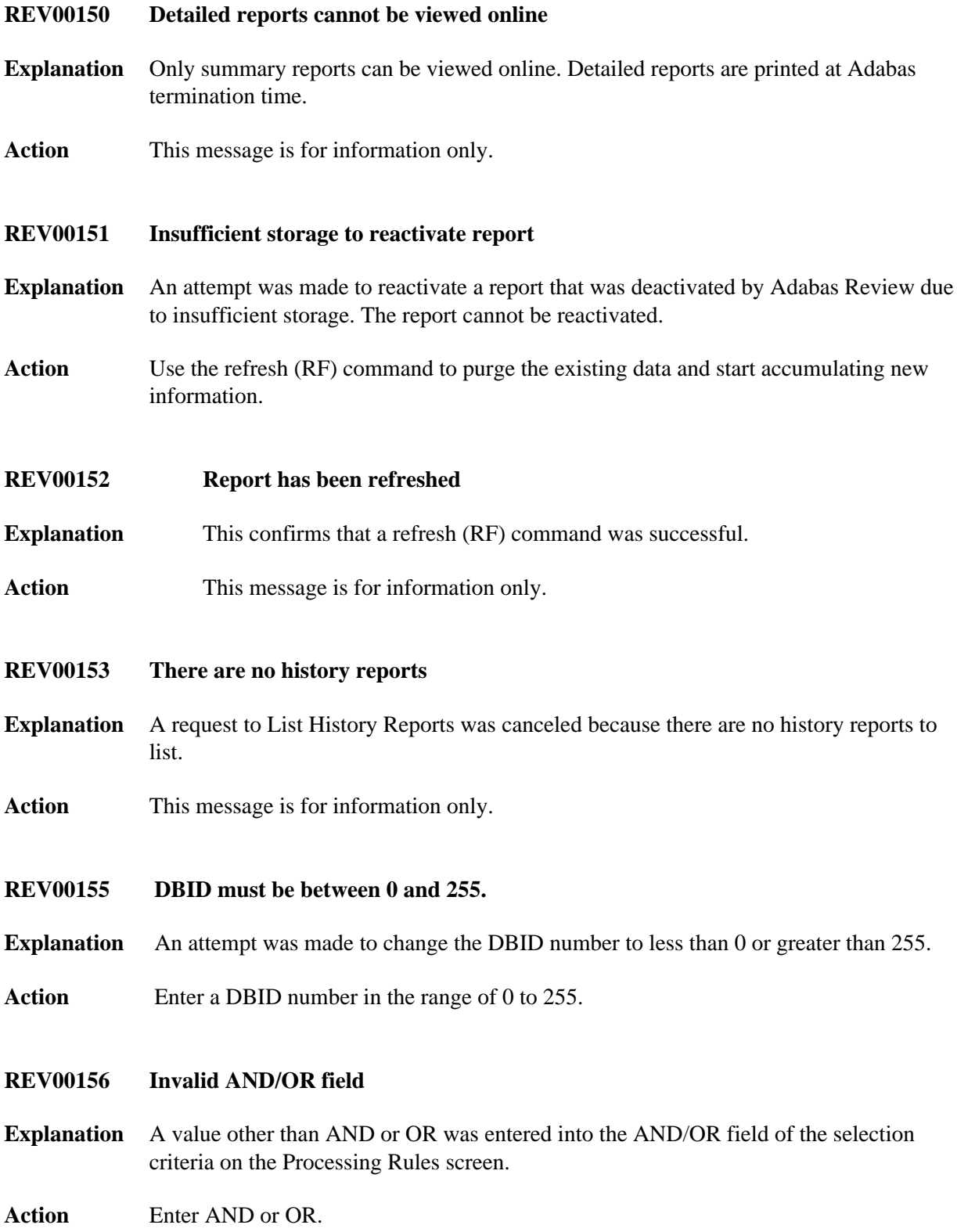

<span id="page-18-5"></span><span id="page-18-4"></span><span id="page-18-3"></span><span id="page-18-2"></span><span id="page-18-1"></span><span id="page-18-0"></span>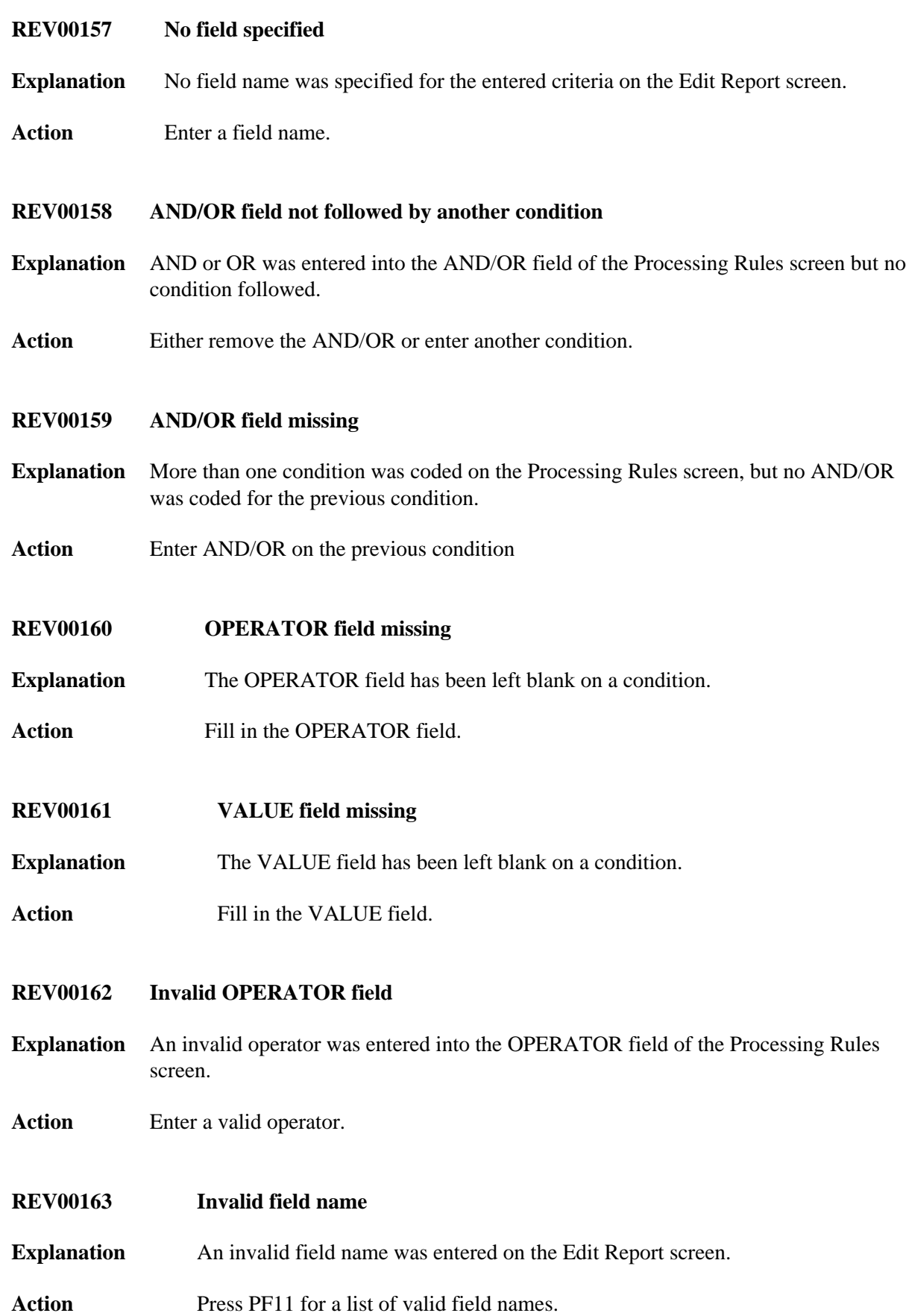

# <span id="page-19-0"></span>**REV00169 ORDER number too high**

- **Explanation** A number greater than 20 was entered into the ORDER field of the Edit Report screen. 20 is the highest number that can be entered.
- **Action** Enter a number between 1 and 20.

# <span id="page-19-1"></span>**REV00170** *field-name* **is not a valid field for SUM, AVG, PCT or ROUND**

- **Explanation** A field was marked for SUM, AVG, PCT, or ROUND on the Edit Report screen, but the field marked is not a numeric field. Fields must have a numeric output to be eligible for SUM, AVG, PCT, or ROUND.
- **Action** Place a number in the ORDER column, and remove any marks for SUM, AVG, PCT, or ROUND.

# <span id="page-19-2"></span>**REV00171 SAVE/START canceled by operator**

- **Explanation** The request to save a report definition was canceled by the user in response to an overlay warning.
- **Action** This message is for information only.

#### <span id="page-19-3"></span>**REV00175 Invalid value**

- **Explanation** An invalid value was entered as part of a logical condition on the Edit Report screen.
- **Action** Enter a valid value.
- <span id="page-19-4"></span>**REV00176 Internal storage error**

**Explanation** An internal storage management error has occurred within the Adabas Review nucleus.

Action If the problem recurs, contact your Software AG technical support representative.

# <span id="page-19-5"></span>**REV0017 ROUND is only valid on fields with an ORDER number**

- **Explanation** A rounding factor was specified for a field that does not also have an order number specified.
- <span id="page-19-6"></span>Action Enter a number in the ORDER field, or remove the rounding factor.

<span id="page-20-4"></span><span id="page-20-3"></span><span id="page-20-2"></span><span id="page-20-1"></span><span id="page-20-0"></span>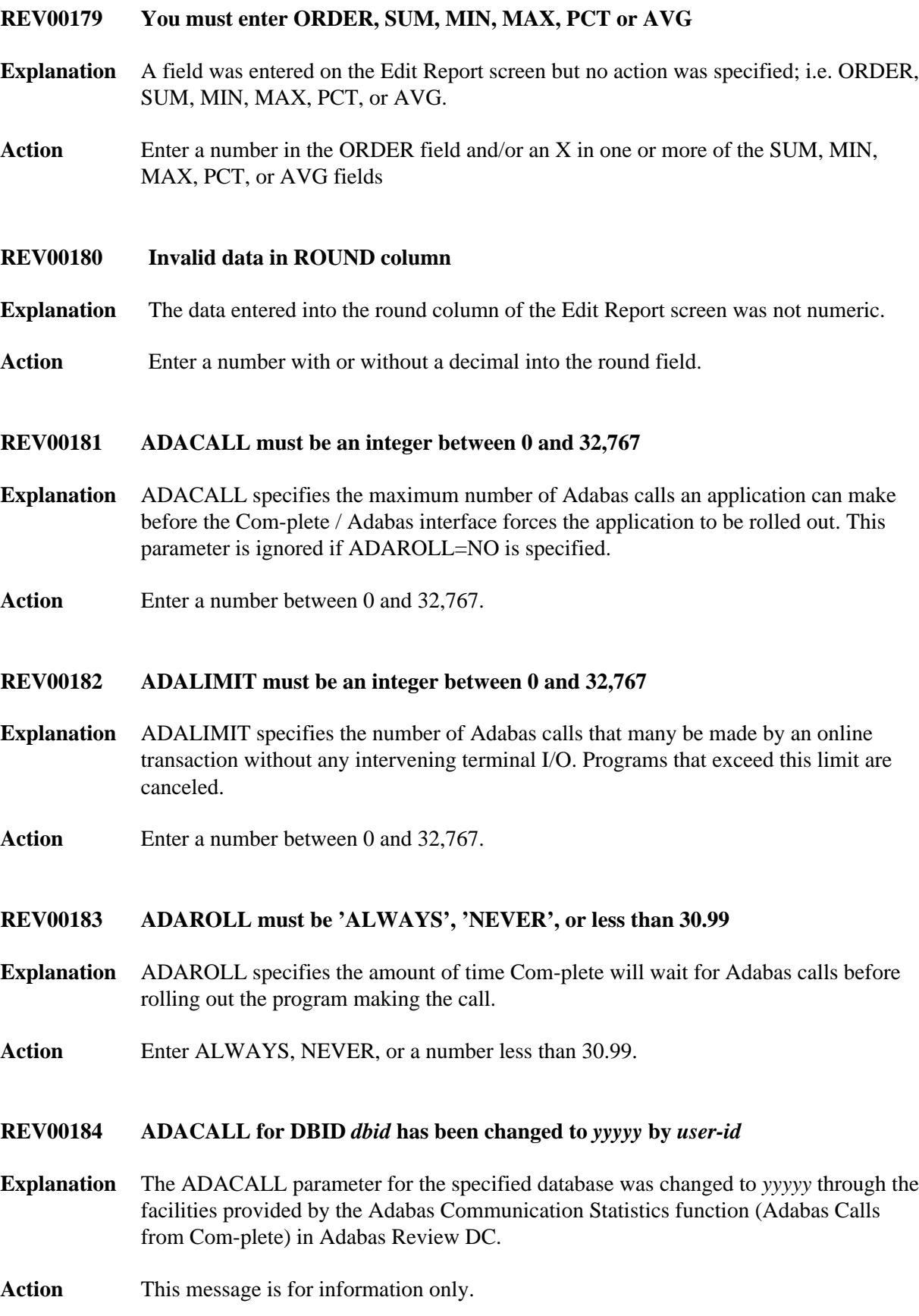

#### <span id="page-21-0"></span>**REV00185 ADALIMIT for DBID** *dbid* **has been changed to** *yyyyy* **by** *user-id*

- **Explanation** The ADALIMIT parameter for the specified database was changed to *yyyyy* through the facilities provided by the Adabas Communication Statistics function (Adabas Calls from Com-plete) in Adabas Review DC.
- **Action** This message is for information only.
- <span id="page-21-1"></span>**REV00187 Only 'Y' and 'N' are valid values**
- **Explanation** The letter "Y" (yes) and the letter "N" (no) are the only two valid values for this field.
- **Action** Enter "Y" if you wish the APPLYMOD to be active; or enter "N" if you wish to deactivate the applymod.

#### <span id="page-21-2"></span>**REV00188 The ADABAS/COM-PLETE parameters have been updated**

- **Explanation** This message confirms that the Adabas / Com-plete parameters have been successfully updated.
- **Action** This message is for information only.
- <span id="page-21-3"></span>**REV00190 Invalid cursor placement for requested function**
- **Explanation** The cursor must be placed on a line that contains valid data.
- Action Place cursor on a line with valid data.
- <span id="page-21-4"></span>**REV00193 Too many** *xxx* **fields**
- **Explanation** *xxx* is ORDER, SUM, MIN, MAX, AVG, or ROUND. There were too many of the indicated fields to process. When all field names are combined, they will not fit into an 80-byte statement. The 80-byte statements are used internally by Adabas Review for report definition storage.
- Action Reduce the number of fields by one until the message disappears.

#### <span id="page-21-5"></span>**REV00195 Invalid page number entered**

**Explanation** A number was entered on the Adabas Review command line that was greater than the actual number of pages available.

Action Enter a valid page number.

<span id="page-22-6"></span><span id="page-22-5"></span><span id="page-22-4"></span><span id="page-22-3"></span><span id="page-22-2"></span><span id="page-22-1"></span><span id="page-22-0"></span>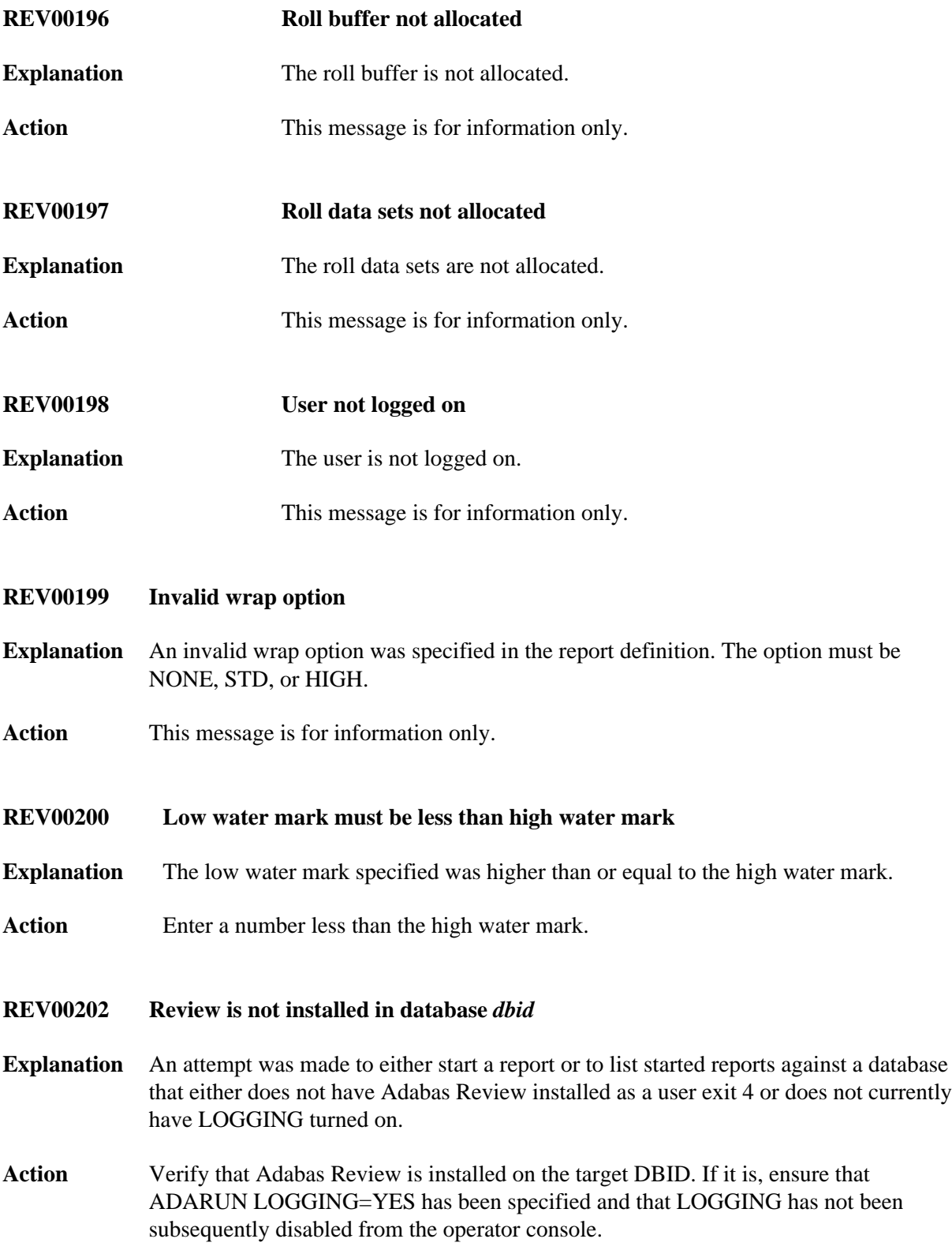

# **REV00203 Report hard copy has been queued**

- **Explanation** This confirms that a request to send report output to a hardcopy device completed successfully, and that the report is either now printing or has been placed on the queue to be printed.
- **Action** This message is for information only.
- <span id="page-23-0"></span>**REV00205 Invalid display program name**
- **Explanation** An attempt was made to change the display program name using the CP command of the List Reports screen, but the new name is blank or invalid.
- Action Enter a valid program name.

# <span id="page-23-1"></span>**REV00206 Display program name has been changed**

- **Explanation** This confirms that the request to change the display program name using the CP command of the List Report Definitions screen was successful.
- **Action** This message is for information only.
- <span id="page-23-2"></span>**REV00207 Report definition was purged by another user**
- **Explanation** The report definition selected is being purged by another user.
- Action This message is for information only.
- <span id="page-23-3"></span>**REV00209 Invalid character in report name**
- **Explanation** An invalid character such as a quotation mark or a period was used as part of the report name.
- Action Remove the invalid character from the report name.

#### <span id="page-23-4"></span>**REV00210 Invalid start/stop date**

- **Explanation** A date range was entered for viewing a history report but the date(s) are not valid. This may mean that the starting date is greater than the ending date, or that invalid numeric data or an invalid date format has been entered.
- **Action** Enter a valid date range in the form of *yyyy-mm-dd* or press ENTER to default to the maximum date range.

<span id="page-24-2"></span><span id="page-24-1"></span><span id="page-24-0"></span>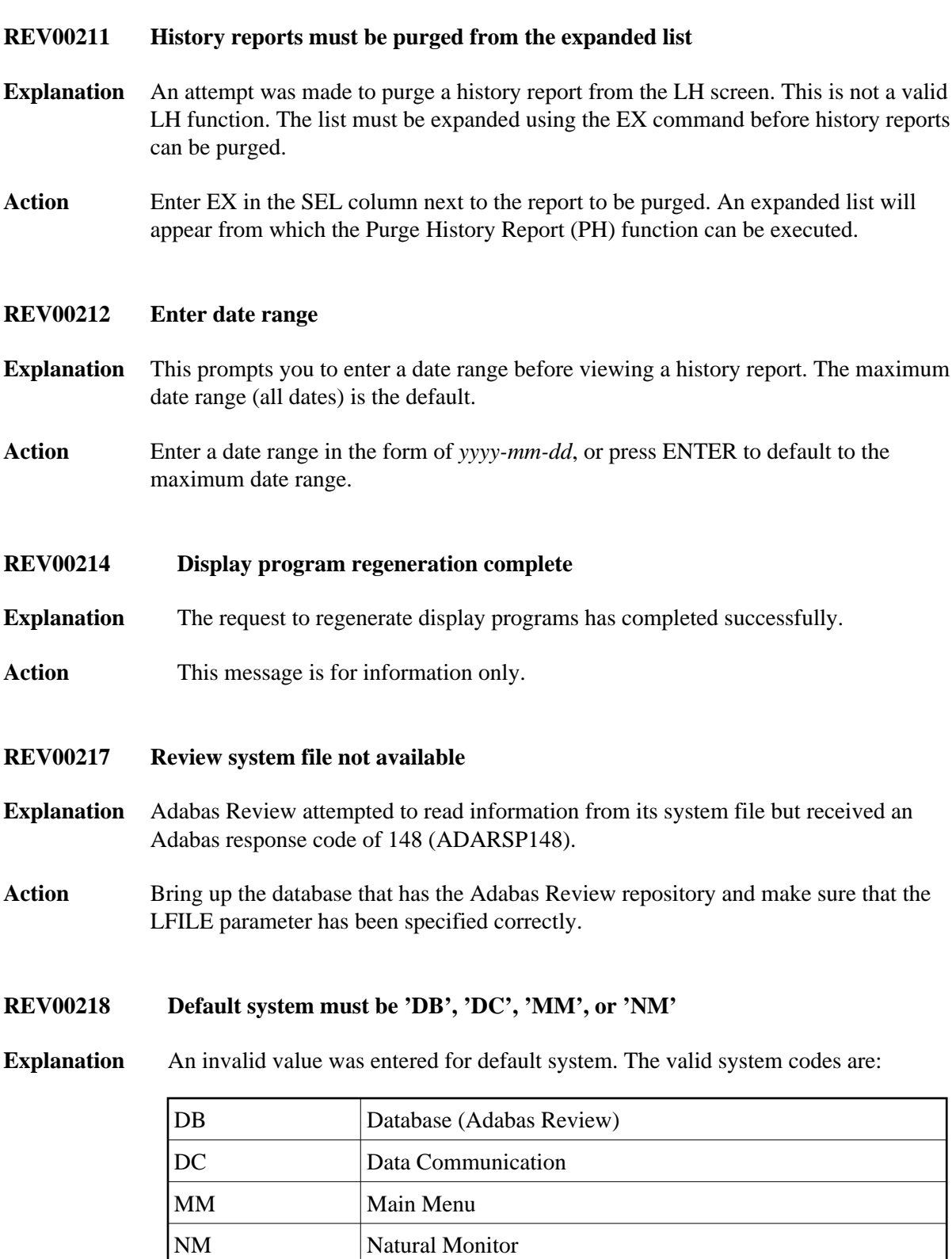

<span id="page-24-5"></span><span id="page-24-4"></span><span id="page-24-3"></span>Action Enter a valid system code.

<span id="page-25-5"></span><span id="page-25-4"></span><span id="page-25-3"></span><span id="page-25-2"></span><span id="page-25-1"></span><span id="page-25-0"></span>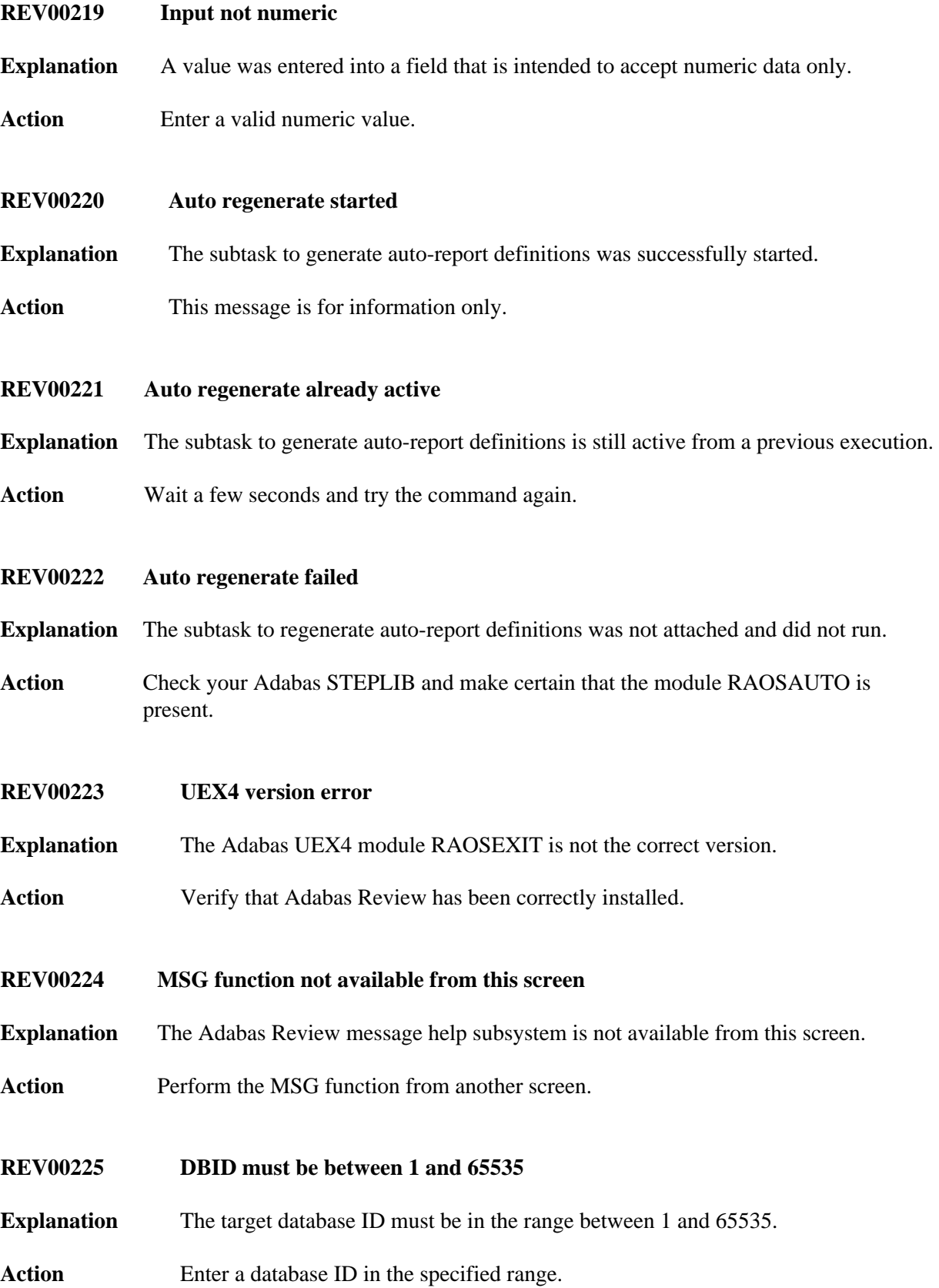

<span id="page-26-7"></span><span id="page-26-6"></span><span id="page-26-5"></span><span id="page-26-4"></span><span id="page-26-3"></span><span id="page-26-2"></span><span id="page-26-1"></span><span id="page-26-0"></span>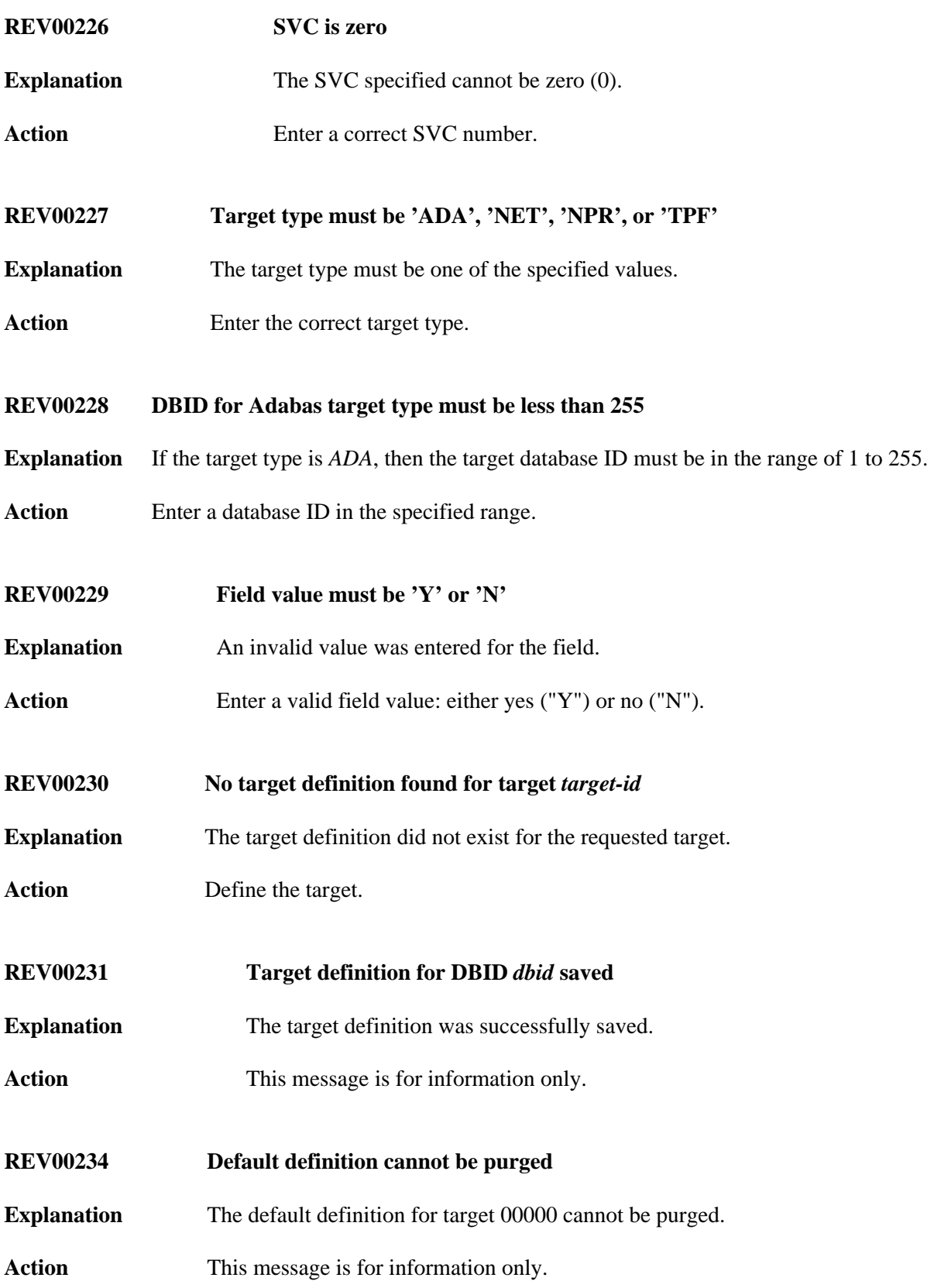

<span id="page-27-5"></span><span id="page-27-4"></span><span id="page-27-3"></span><span id="page-27-2"></span><span id="page-27-1"></span><span id="page-27-0"></span>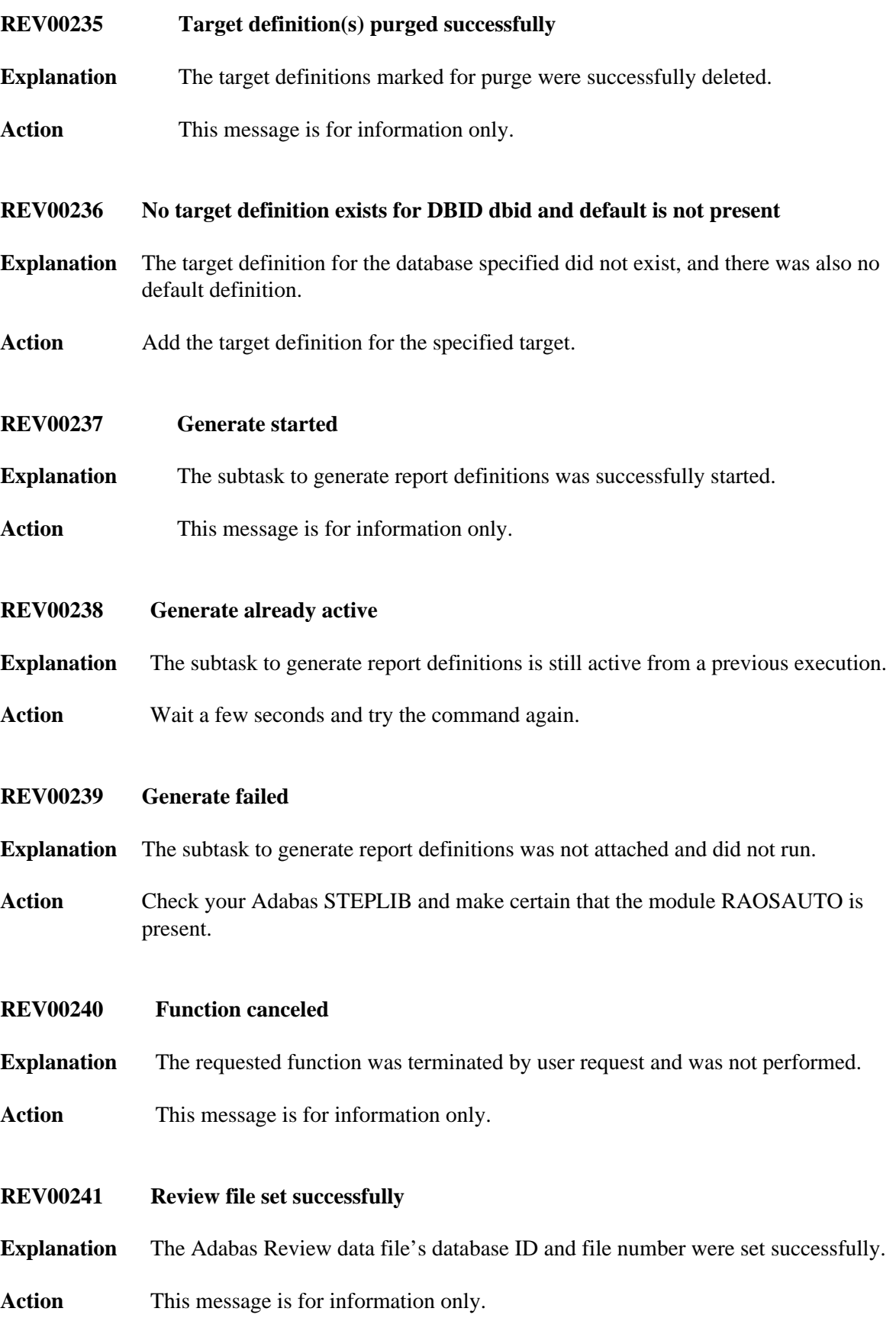

<span id="page-28-6"></span><span id="page-28-5"></span><span id="page-28-4"></span><span id="page-28-3"></span><span id="page-28-2"></span><span id="page-28-1"></span><span id="page-28-0"></span>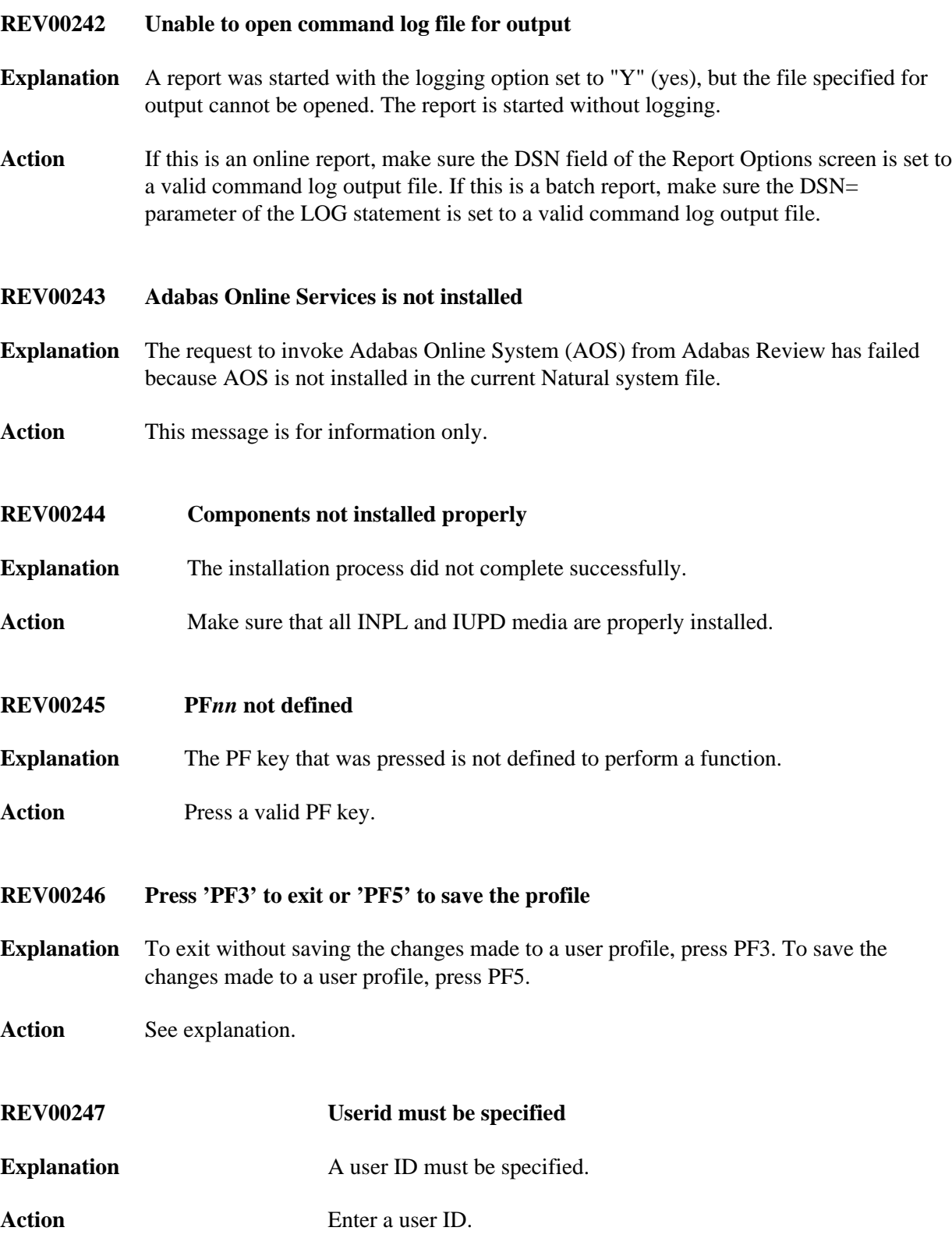

<span id="page-29-5"></span><span id="page-29-4"></span><span id="page-29-3"></span><span id="page-29-2"></span><span id="page-29-1"></span><span id="page-29-0"></span>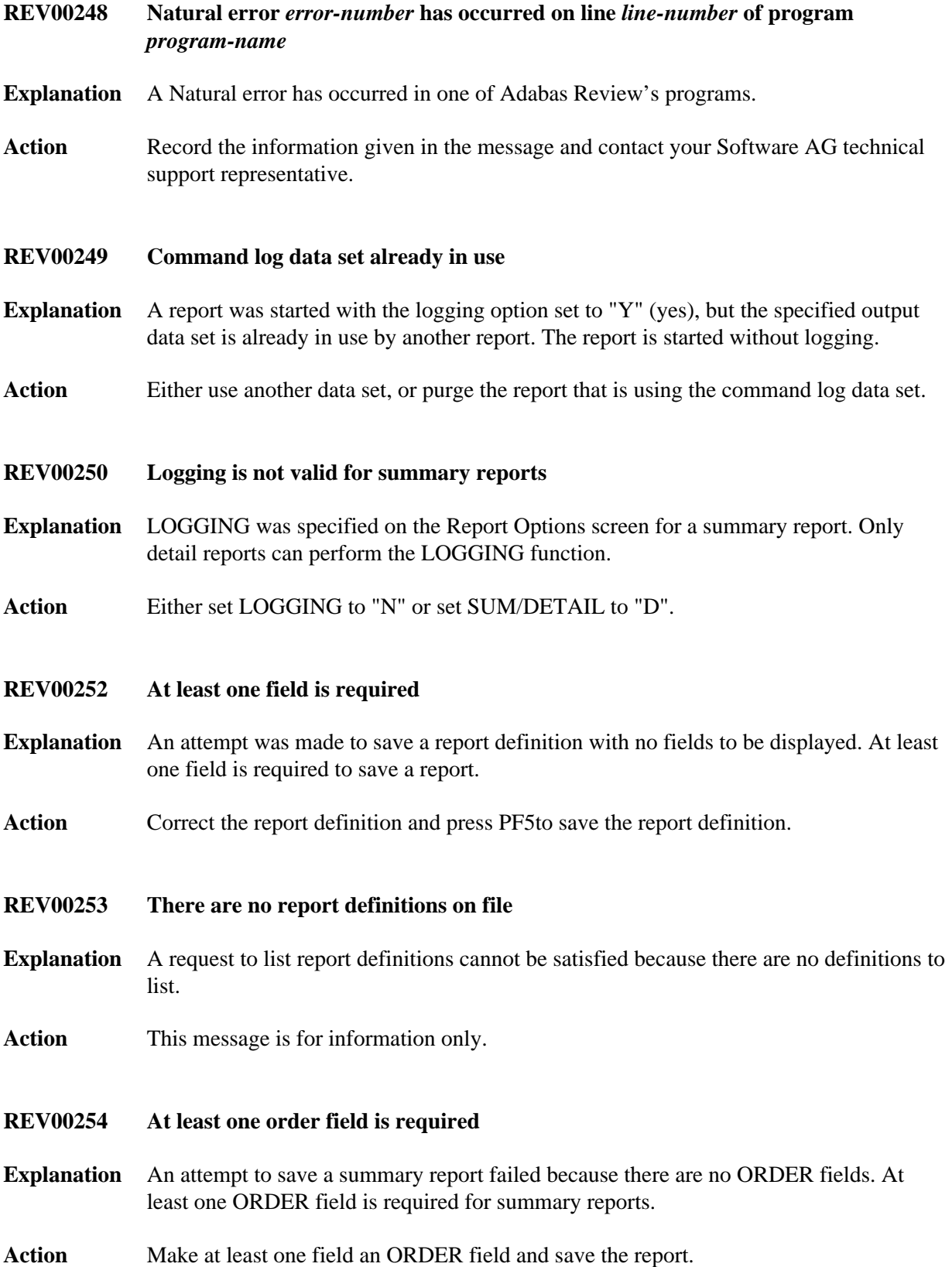

<span id="page-30-5"></span><span id="page-30-4"></span><span id="page-30-3"></span><span id="page-30-2"></span><span id="page-30-1"></span><span id="page-30-0"></span>**REV00255 Report definition conversion complete Explanation** The process of converting Adabas Review report definitions has completed. **Action** This message is for information only. **REV00256 History file conversion complete Explanation** The process of converting Adabas Review history reports completed. Action This message is for information only. **REV00257 User profile conversion complete Explanation** The process of converting Adabas Review user profiles has completed. Action This message is for information only. **REV00258 Report definition conversion was canceled Explanation** The process of converting Adabas Review report definitions was canceled at the request of the user. Any reply other than "yes" or "change" on the LFILE confirmation screen will cause this message. **Action** This message is for information only. **REV00259 History file conversion was canceled Explanation** The process of converting Adabas Review history reports was canceled at the request of the user. Any reply other than "yes" or "change" on the LFILE confirmation screen will cause this message. **Action** This message is for information only. **REV00260 User profile conversion was canceled Explanation** The process of converting Adabas Review user profiles was canceled at the request of the user. Any reply other than "yes" or "change" on the LFILE confirmation screen will cause this message. **Action** This message is for information only.

#### **REV00261 There are no report definitions to convert**

- **Explanation** An attempt was made to convert report definitions, but there are none to convert. Adabas Review only converts report definitions that do not already exist in the target Adabas Review repository.
- **Action** This message is for information only.
- <span id="page-31-0"></span>**REV00262 There are no history reports to convert**
- **Explanation** An attempt was made to convert Adabas Review history reports, but there are none to convert.
- **Action** This message is for information only.

#### <span id="page-31-1"></span>**REV00263 There are no user profiles to convert**

- **Explanation** An attempt was made to convert Adabas Review user profiles, but there are none to convert. Adabas Review only converts user profiles that do not already exist in the target Adabas Review repository.
- **Action** This message is for information only.

#### <span id="page-31-2"></span>**REV00264 Error** *error-number* **while trying to convert report definitions**

- **Explanation** Either an Adabas or a Natural error has occurred while trying to convert report definitions.
- Action Follow the Adabas or Natural procedures for error correction.

#### <span id="page-31-3"></span>**REV00265 Error** *error-number* **while trying to convert history reports**

- **Explanation** Either an Adabas or a Natural error has occurred while trying to convert history reports.
- Action Follow the Adabas or Natural procedures for error correction.

#### <span id="page-31-4"></span>**REV00266 Error** *error-number* **while trying to convert user profiles**

- **Explanation** Either an Adabas or a Natural error occurred while trying to convert user profiles.
- <span id="page-31-5"></span>Action Follow the Adabas or Natural procedures for error correction.

<span id="page-32-5"></span><span id="page-32-4"></span><span id="page-32-3"></span><span id="page-32-2"></span><span id="page-32-1"></span><span id="page-32-0"></span>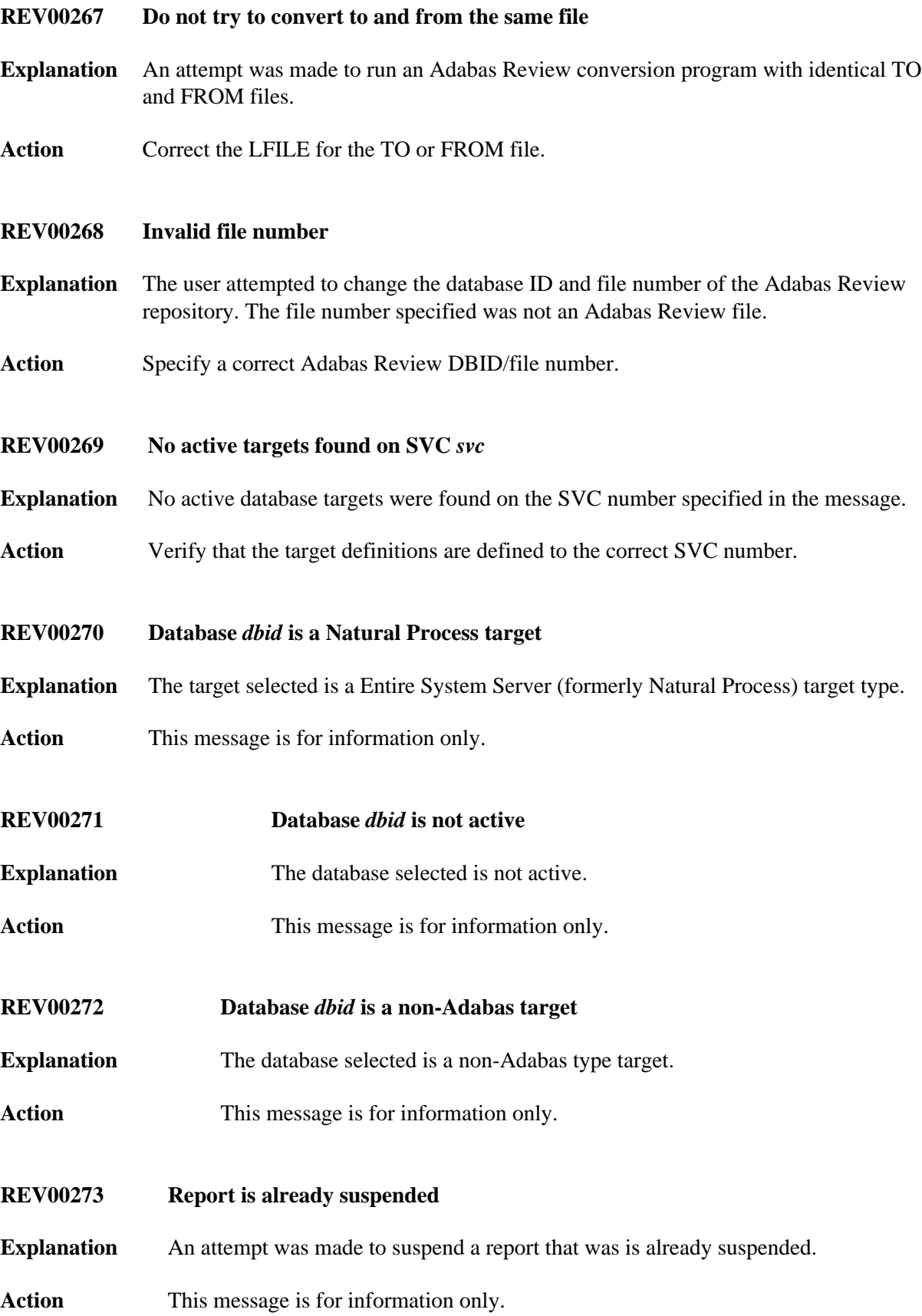

<span id="page-33-6"></span><span id="page-33-5"></span><span id="page-33-4"></span><span id="page-33-3"></span><span id="page-33-2"></span><span id="page-33-1"></span><span id="page-33-0"></span>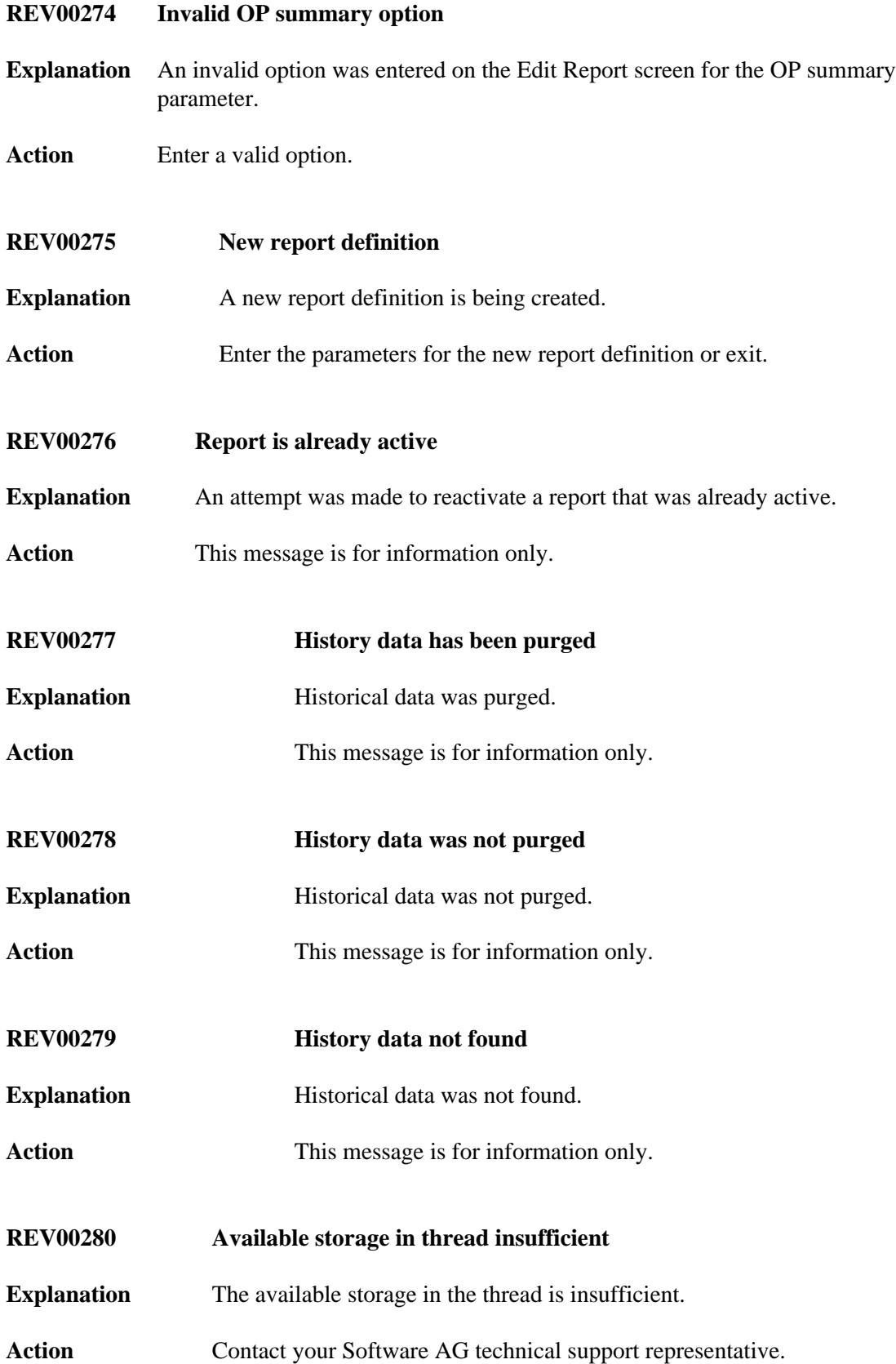

<span id="page-34-6"></span><span id="page-34-5"></span><span id="page-34-4"></span><span id="page-34-3"></span><span id="page-34-2"></span><span id="page-34-1"></span><span id="page-34-0"></span>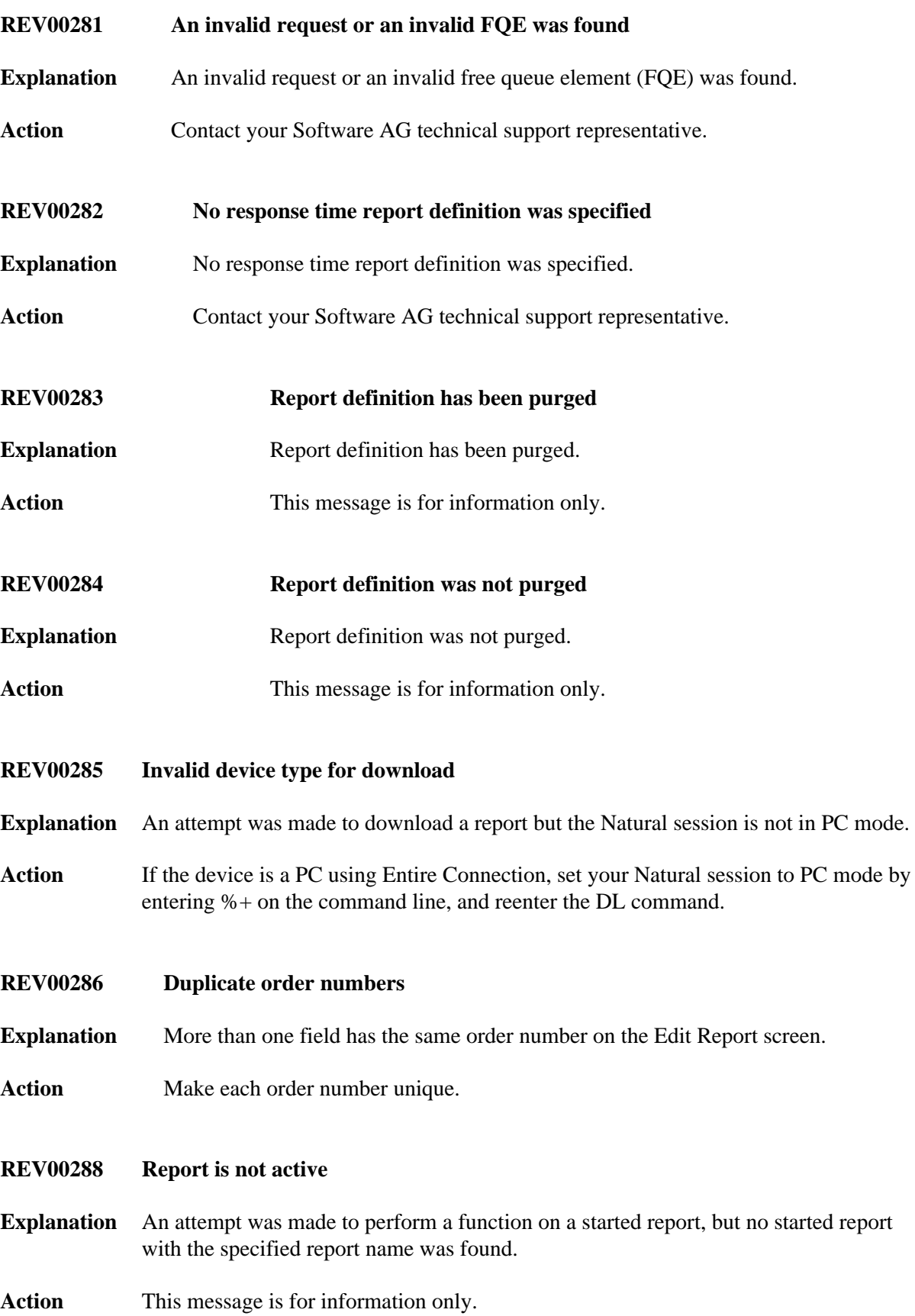

<span id="page-35-6"></span><span id="page-35-5"></span><span id="page-35-4"></span><span id="page-35-3"></span><span id="page-35-2"></span><span id="page-35-1"></span><span id="page-35-0"></span>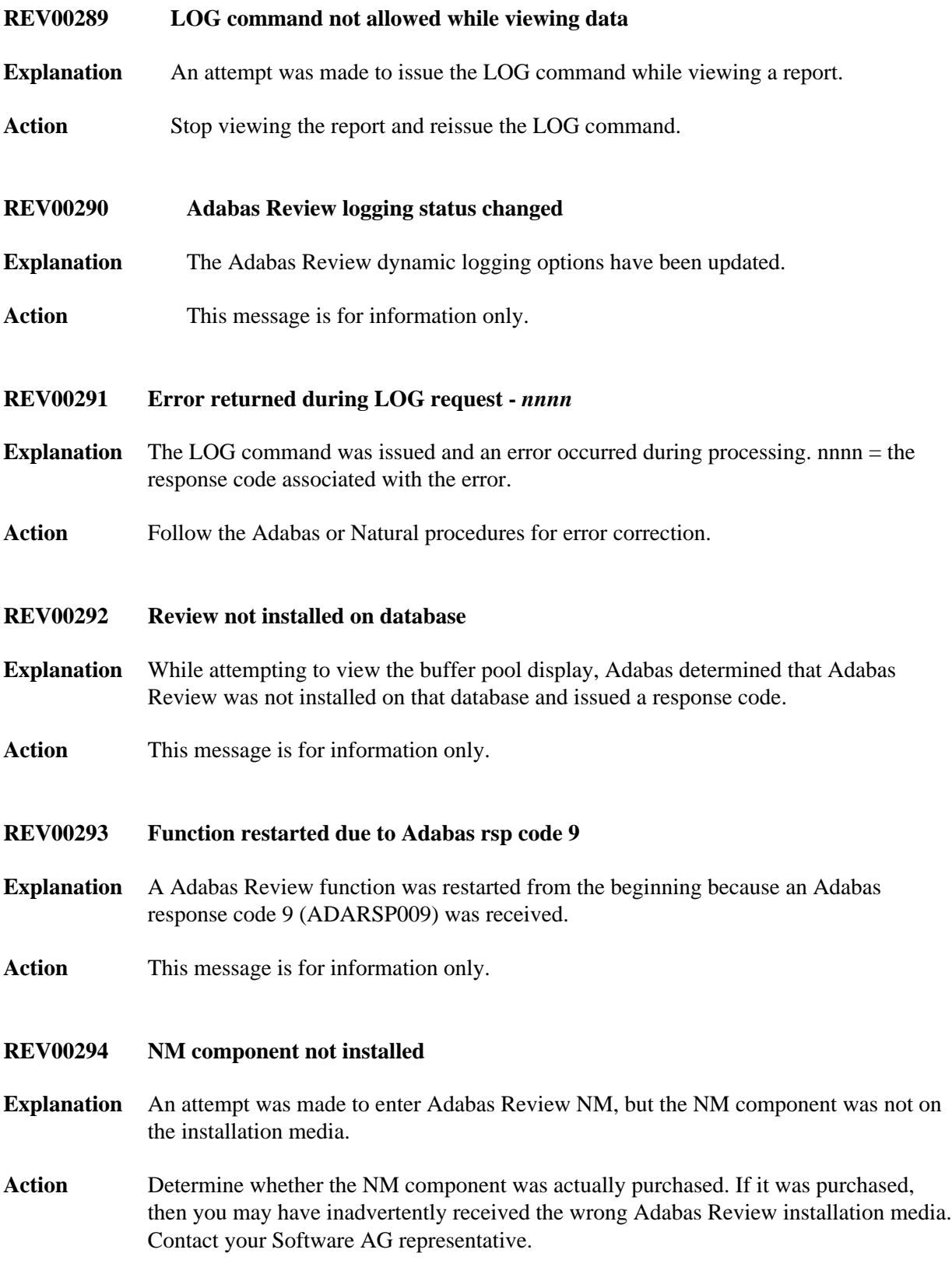

# **REV00295 Select a history report**

**Explanation** An attempt was made to view a list of dates and times of history records for a response time report without specifying the name of the report.

- Action Specify the response time name.
- <span id="page-36-0"></span>**REV00296 TID must be between 1 and 65,535**

**Explanation** The terminal ID (TID) must be between 1 and 65,535.

- **Action** Enter a valid TID number.
- <span id="page-36-1"></span>**REV00297 Invalid TID specified**
- **Explanation** An invalid terminal ID (TID) was specified.
- Action Enter a valid TID number.

## <span id="page-36-2"></span>**REV00299 Function has been discontinued**

**Explanation** The current version of Adabas Review no longer supports the requested function.

- **Action** Refer to the *Adabas Review User* documentation for a list of available features and functions.
- <span id="page-36-3"></span>**REV00300 Report not on file**
- **Explanation** The requested report definition could not be found in the Adabas Review data file.
- **Action** This message is for information only.
- <span id="page-36-4"></span>**REV00301 No OP summary information available**
- **Explanation** No OP summary information was available for the report specified.
- Action This message is for information only.
- <span id="page-36-5"></span>**REV00306 First field cannot be a buffer segment**
- **Explanation** A DB report was defined with the first field as a buffer segment (FBSEG01, RBSEG01) ETC). The first field cannot be a buffer segment.
- **Action** Make another field the first field.

#### <span id="page-37-0"></span>**REV00307 No resident PGMLIB defined**

**Explanation** A request was made to view a list of programs in the resident program library buffer, but none were defined to Com-plete.

**Action** This message is for information only.

# <span id="page-37-1"></span>**REV00308 No resident programs defined**

- **Explanation** A request was made to view a list of programs in the resident programs, but none where defined to Com-plete.
- **Action** This message is for information only.
- <span id="page-37-2"></span>**REV00309 Unable to locate Adabas IDTH**
- **Explanation** Adabas Review was unable to locate the Adabas IDT header.
- Action **Contact your Software AG technical support representative.**
- <span id="page-37-3"></span>**REV00310 Unable to load ADALDI**
- **Explanation** Adabas Review was unable to load the ADALDI text module from the Adabas TXTLIB.
- **Action** Verify that the Adabas TXTLIB is accessible from your z/VM machine.
- <span id="page-37-4"></span>**REV00311 Database** *dbid* **has been ignored**
- **Explanation** The specified database has been ignored because an entry for the DBID was found in the IGNORE table in program N-IGNORE. No STATUS information is returned for this database.
- **Action** If STATUS information for the database should be returned, edit and STOW the program N-IGNORE.

#### <span id="page-37-5"></span>**REV00312 Insufficient storage to reset stopwatch**

- **Explanation** An attempt to reset the stopwatch was unsuccessful due to insufficient storage.
- <span id="page-37-6"></span>**Action** Try again later.

<span id="page-38-5"></span><span id="page-38-4"></span><span id="page-38-3"></span><span id="page-38-2"></span><span id="page-38-1"></span><span id="page-38-0"></span>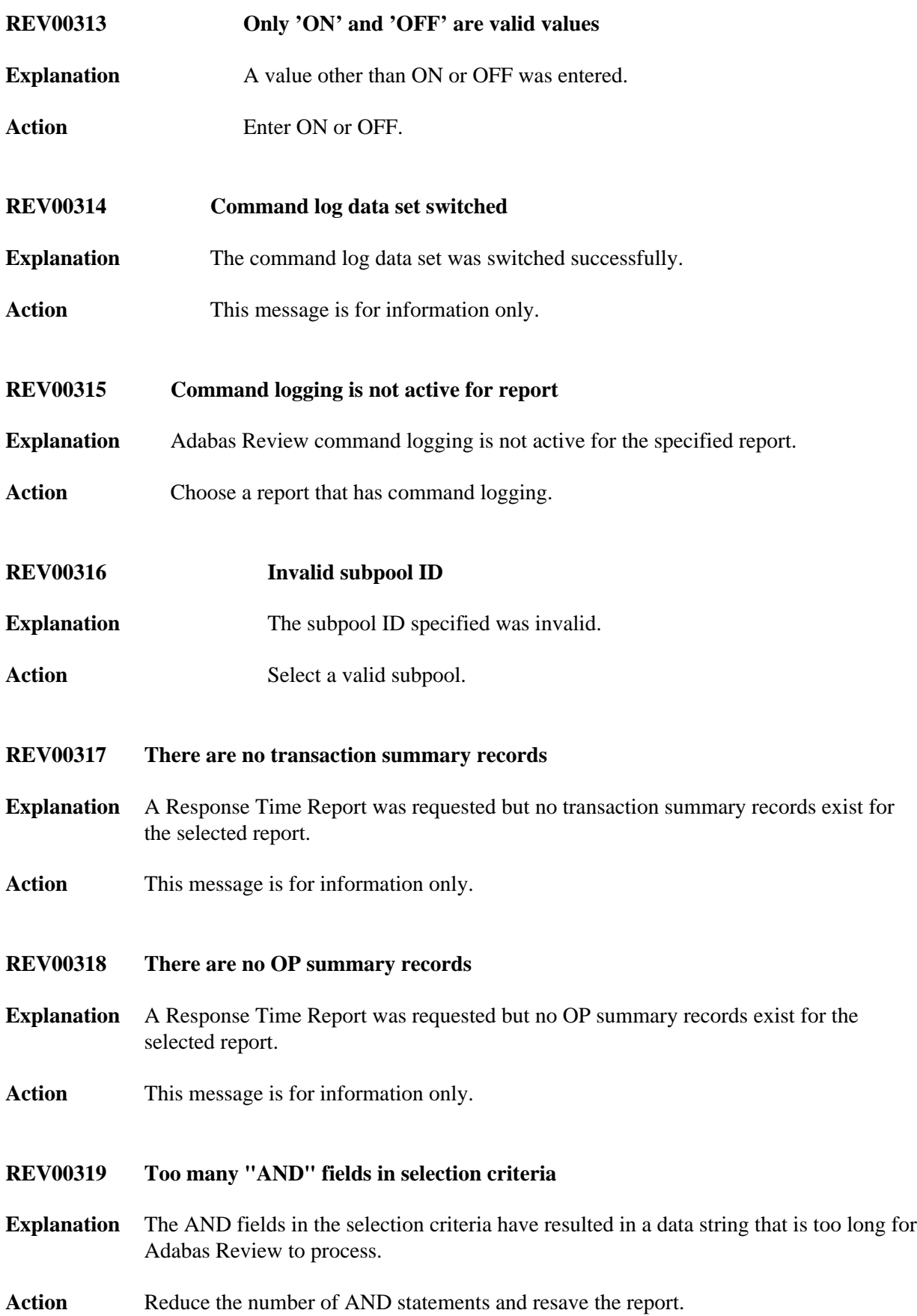

<span id="page-39-6"></span><span id="page-39-5"></span><span id="page-39-4"></span><span id="page-39-3"></span><span id="page-39-2"></span><span id="page-39-1"></span><span id="page-39-0"></span>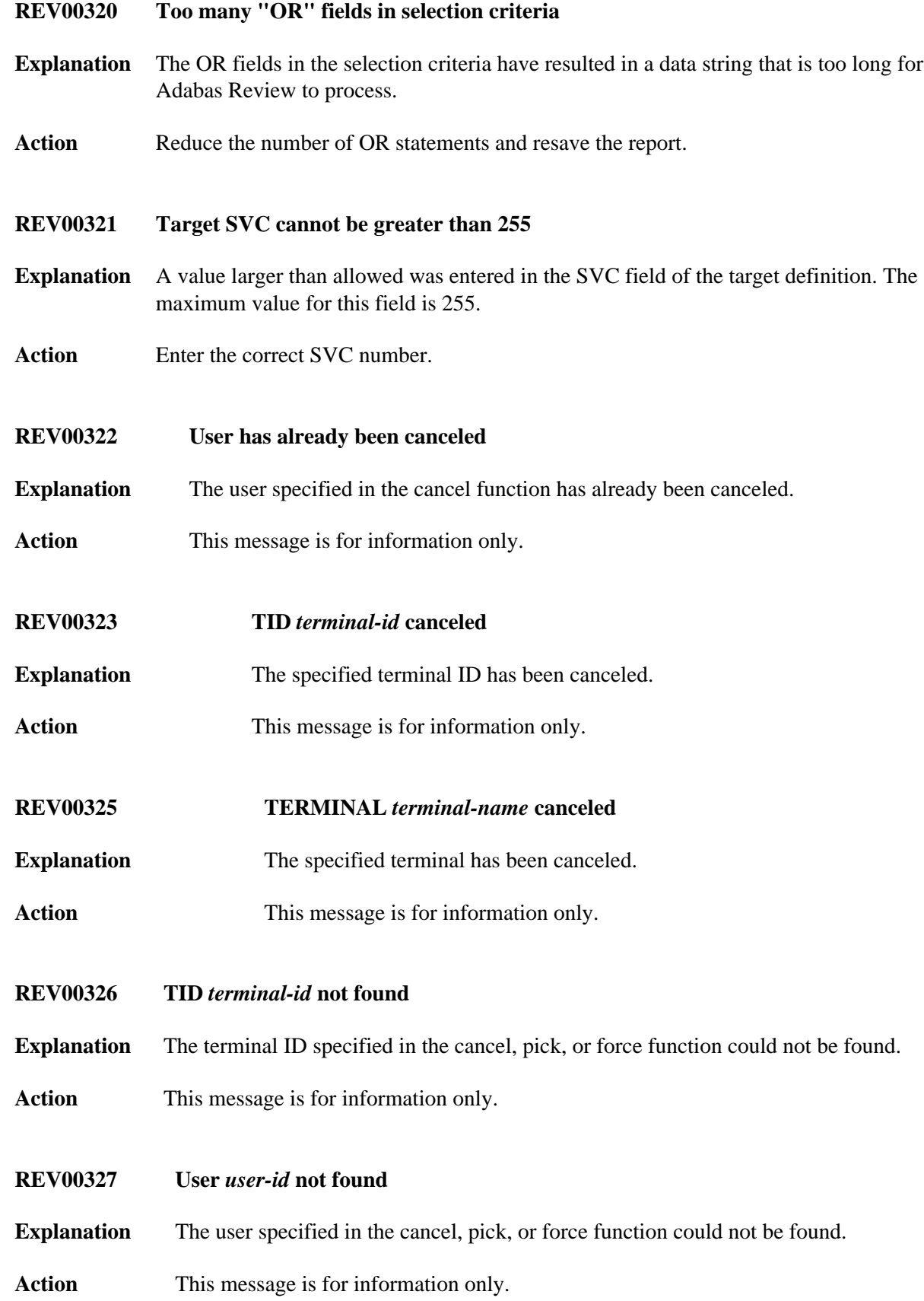

- <span id="page-40-0"></span>**REV00328 Terminal** *terminal-name* **not found**
- **Explanation** The terminal name specified in the cancel, pick, or force function could not be found.
- **Action** This message is for information only.
- <span id="page-40-1"></span>**REV00329 Invalid TID specified**
- **Explanation** The terminal ID number specified in the cancel, pick, or force function was not a valid numeric value.
- **Action** This message is for information only.
- <span id="page-40-2"></span>**REV00330 Response time report -** *report-name* **STARTED**
- **Explanation** The specified Adabas Review response time report was successfully autostarted.
- **Action** This message is for information only.
- <span id="page-40-3"></span>**REV00331 No autostarted reports found to start**
- **Explanation** No Adabas Review Response Time reports were found to autostart.
- Action This message is for information only.
- <span id="page-40-4"></span>**REV00332 One report has been autostarted**
- **Explanation** Adabas Review has started one autostarted response time report.
- **Action** This message is for information only.
- <span id="page-40-5"></span>**REV00333** *count* **reports have been autostarted**
- **Explanation** Adabas Review started the specified number of autostarted response time reports.
- **Action** This message is for information only.
- <span id="page-40-6"></span>**REV00334 History task recovery from Adabas time-out**
- **Explanation** The Adabas Review history interval task successfully recovered from an Adabas timeout (response code 9, ADARSP009).
- **Action** This message is for information only.

<span id="page-41-5"></span><span id="page-41-4"></span><span id="page-41-3"></span><span id="page-41-2"></span><span id="page-41-1"></span><span id="page-41-0"></span>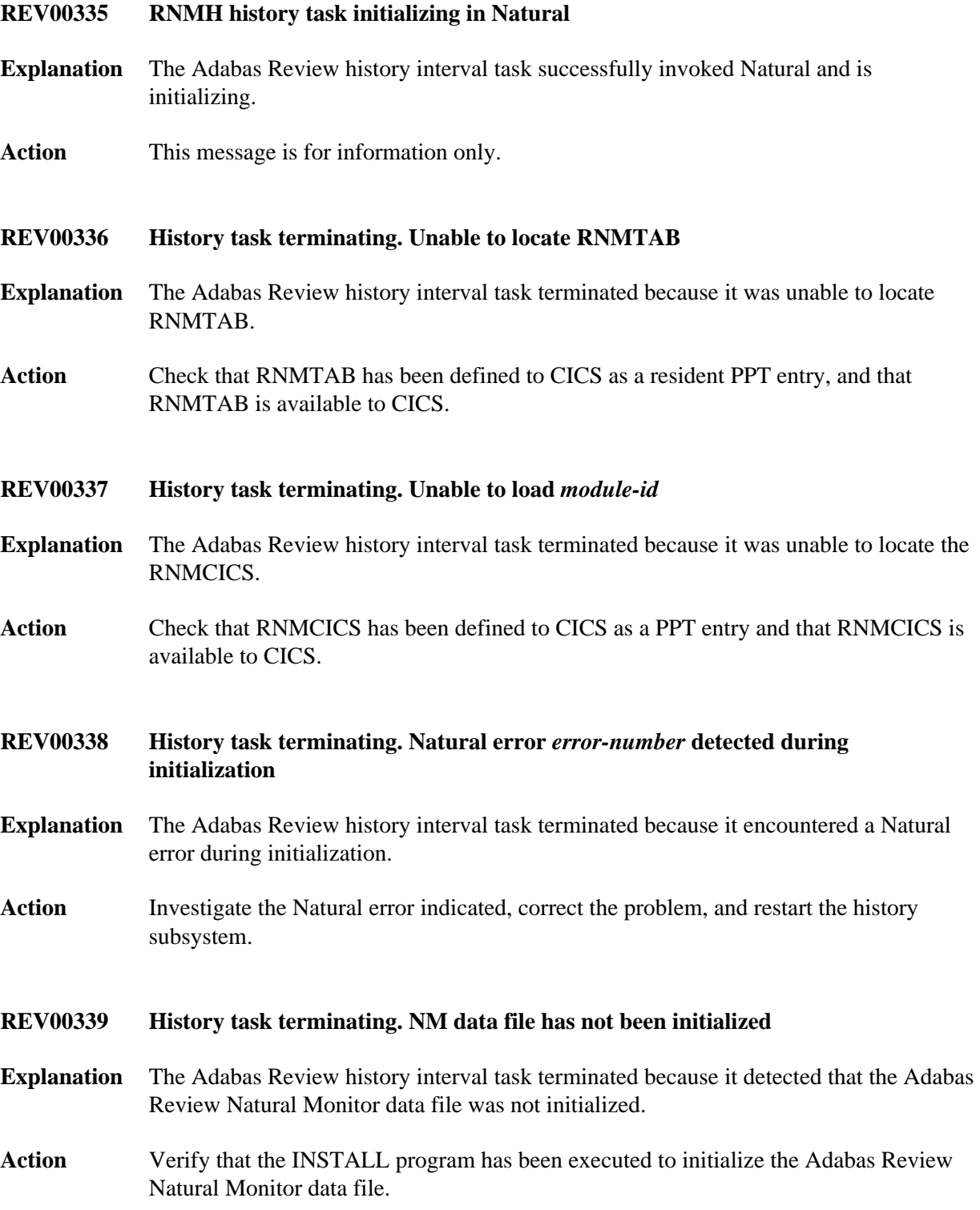

<span id="page-42-5"></span><span id="page-42-4"></span><span id="page-42-3"></span><span id="page-42-2"></span><span id="page-42-1"></span><span id="page-42-0"></span>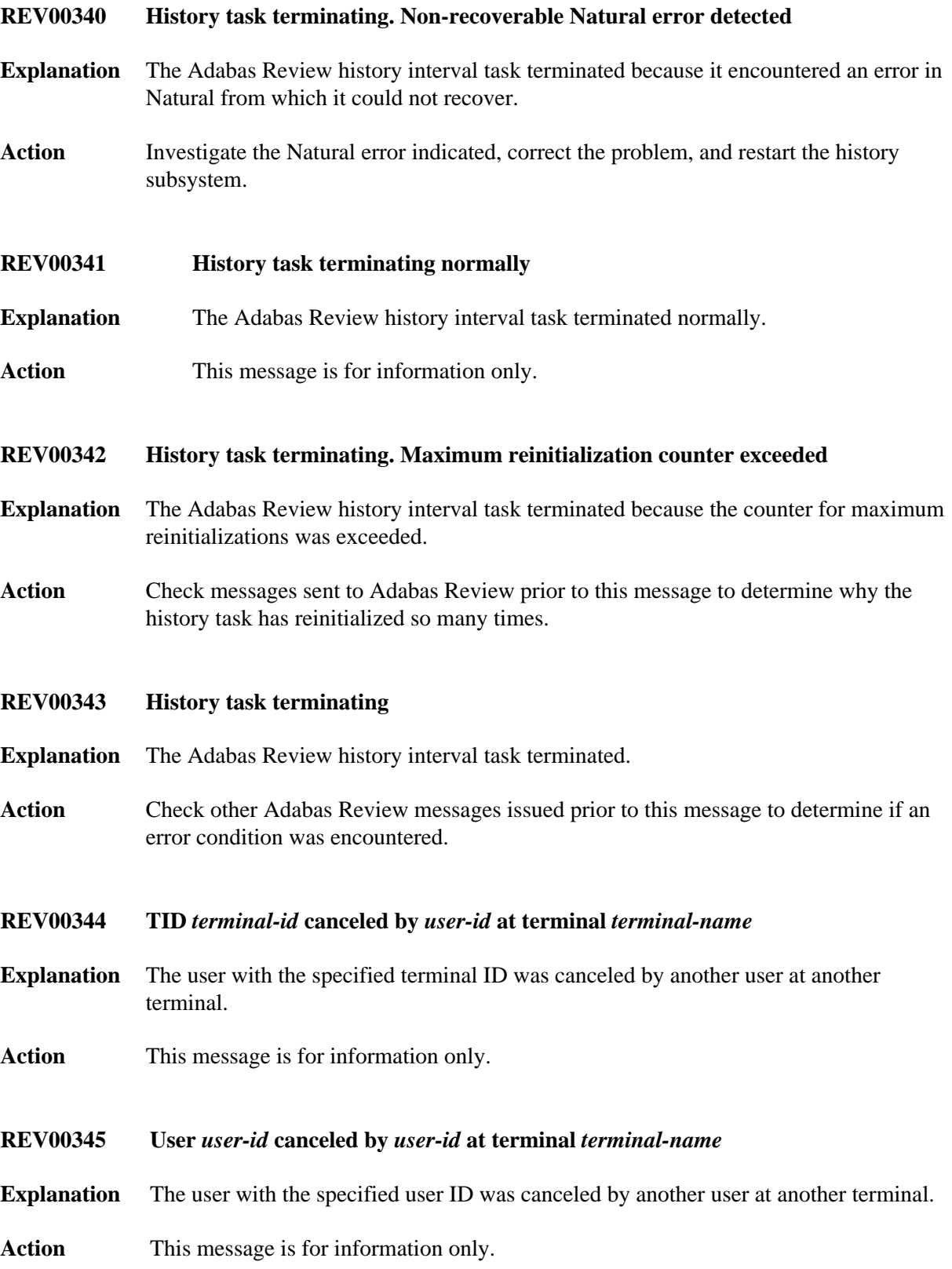

**REV00346 Terminal** *terminal-name* **canceled by** *user-id* **at terminal** *terminal-name*

**Explanation** The terminal with the specified name was canceled by another user at another terminal.

- **Action** This message is for information only.
- <span id="page-43-0"></span>**REV00347 TID** *terminal-id* **forced Explanation** The user with the specified terminal ID was forced. Action This message is for information only.
- <span id="page-43-1"></span>**REV00348 User** *user-id* **forced**
- **Explanation** The user with the specified user ID was forced.
- Action This message is for information only.
- <span id="page-43-2"></span>**REV00349 Terminal** *terminal-name* **forced**
- **Explanation** The terminal with the specified name was forced.
- Action This message is for information only.

#### <span id="page-43-3"></span>**REV00350 TID** *terminal-id* **forced by** *user-id* **at terminal** *terminal-name*

- **Explanation** The user with the specified terminal ID was forced by another user at another terminal.
- **Action** This message is for information only.
- <span id="page-43-4"></span>**REV00351 User** *user-id* **forced by** *user-id* **at terminal** *terminal-name*
- **Explanation** The user with the specified user ID was forced by another user at another terminal.
- **Action** This message is for information only.
- <span id="page-43-5"></span>**REV00352 Terminal** *terminal-name* **forced by** *user-id* **at terminal** *terminal-name*
- **Explanation** The terminal with the specified name was forced by another user at another terminal.
- <span id="page-43-6"></span>**Action** This message is for information only.

<span id="page-44-5"></span><span id="page-44-4"></span><span id="page-44-3"></span><span id="page-44-2"></span><span id="page-44-1"></span><span id="page-44-0"></span>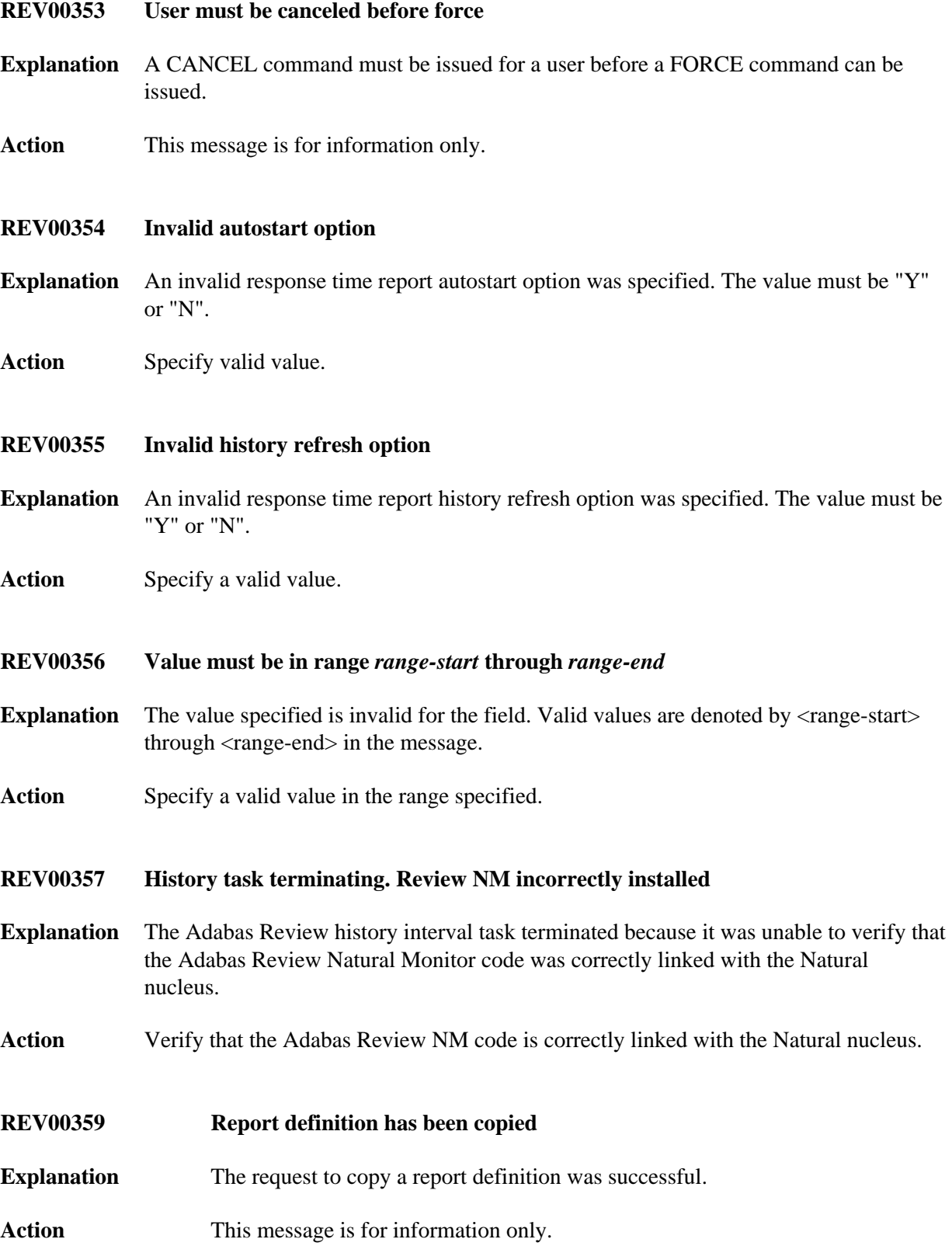

<span id="page-45-4"></span><span id="page-45-3"></span><span id="page-45-2"></span><span id="page-45-1"></span><span id="page-45-0"></span>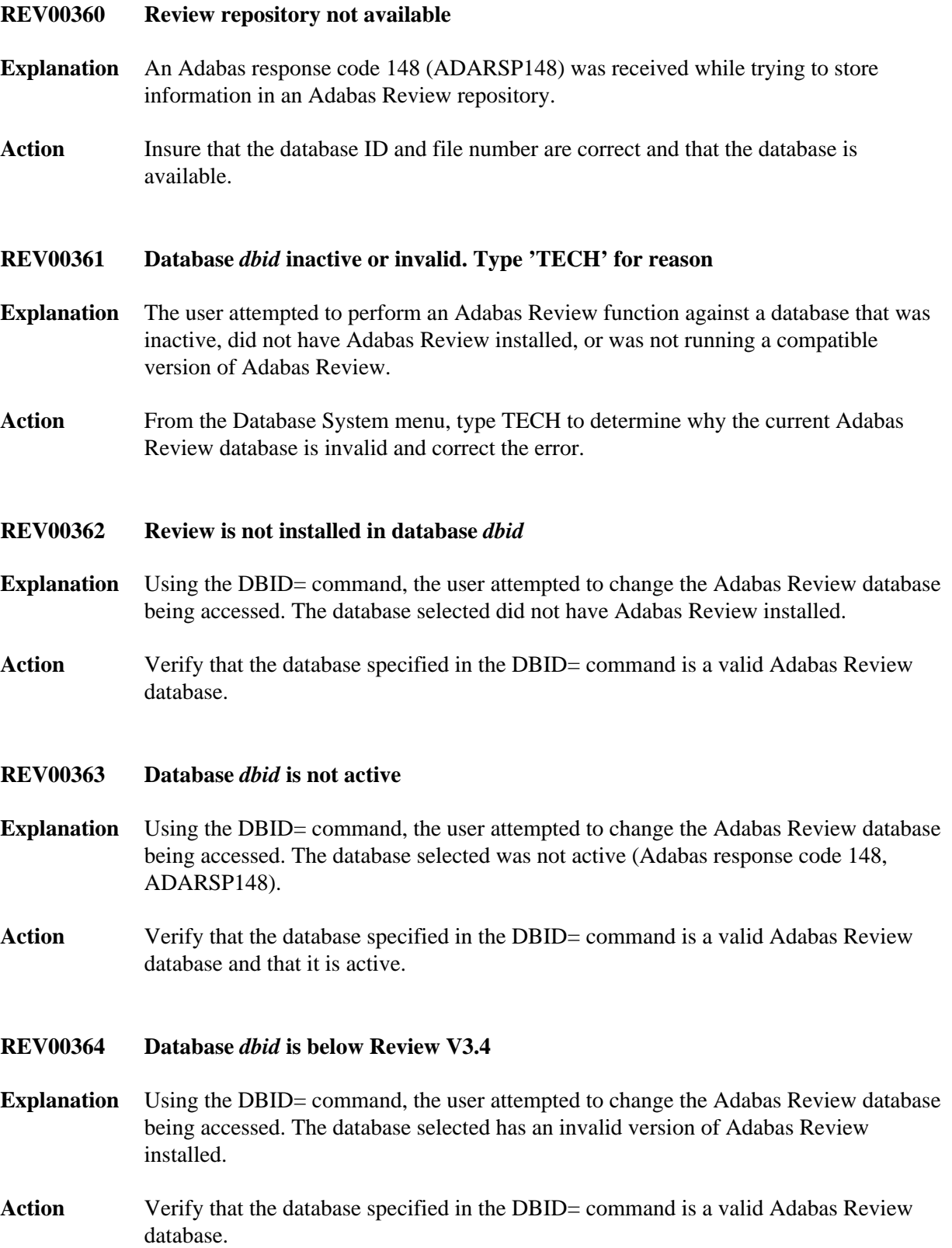

<span id="page-46-5"></span><span id="page-46-4"></span><span id="page-46-3"></span><span id="page-46-2"></span><span id="page-46-1"></span><span id="page-46-0"></span>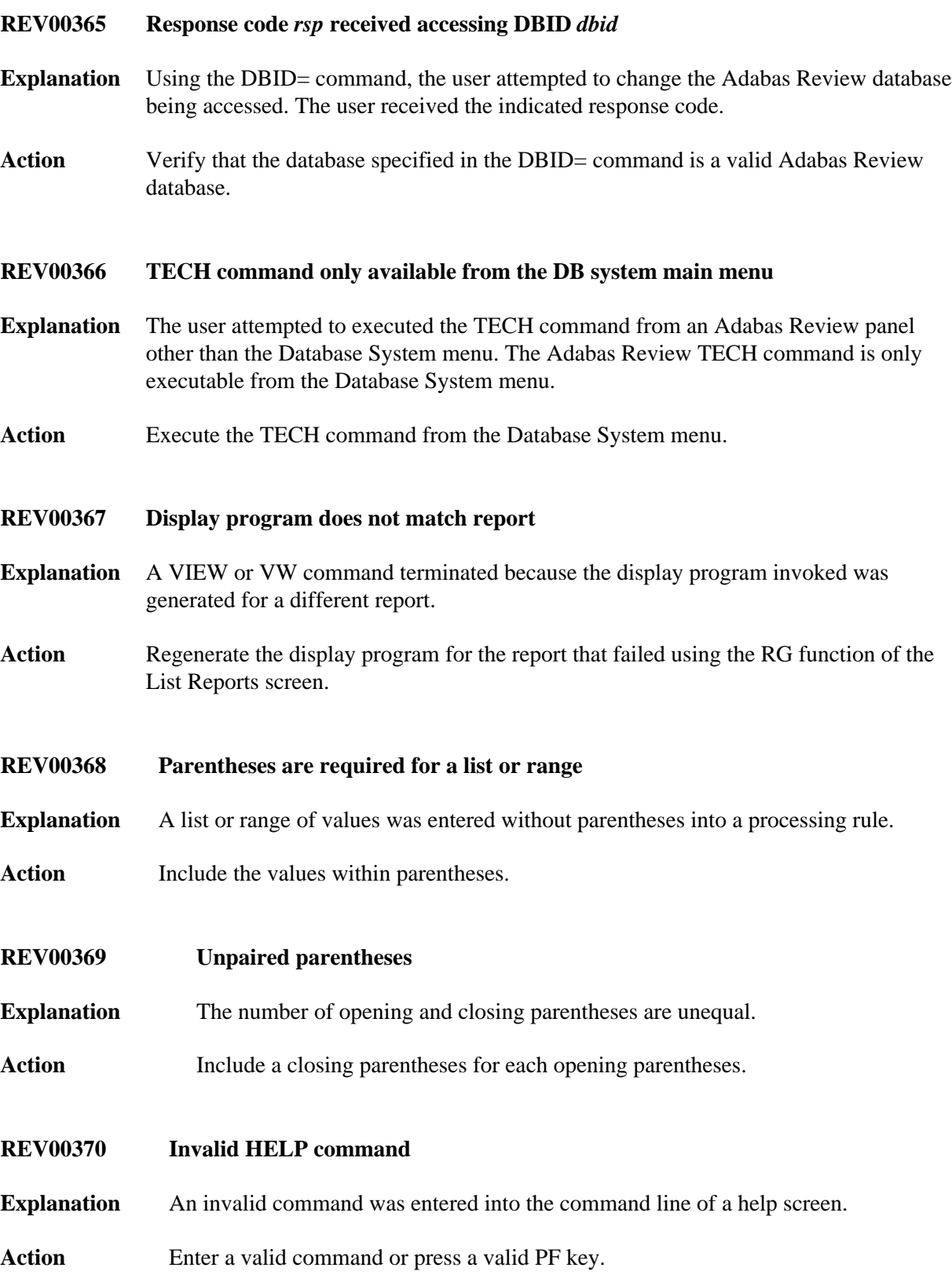

<span id="page-47-5"></span><span id="page-47-4"></span><span id="page-47-3"></span><span id="page-47-2"></span><span id="page-47-1"></span><span id="page-47-0"></span>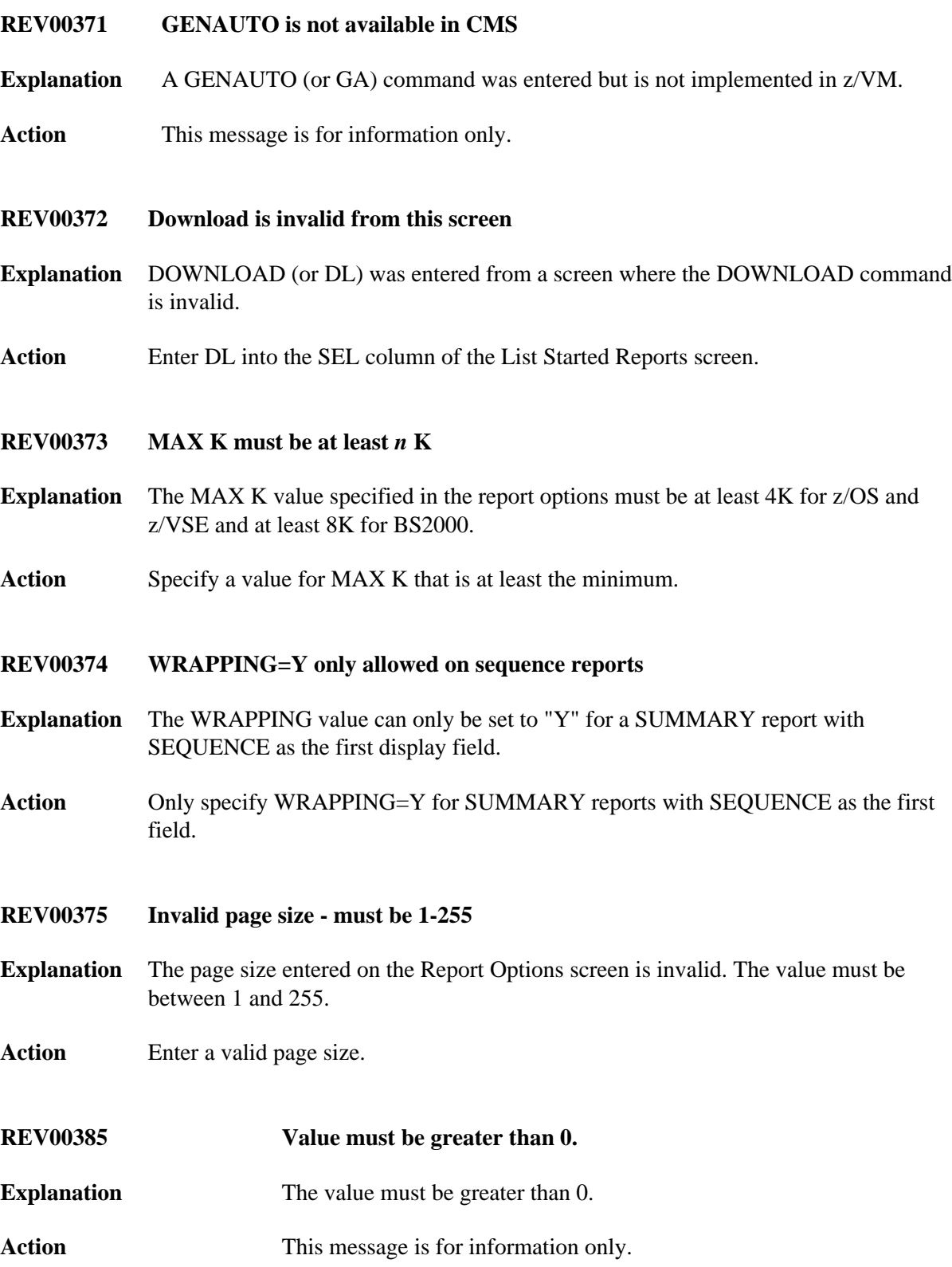

<span id="page-48-2"></span><span id="page-48-1"></span><span id="page-48-0"></span>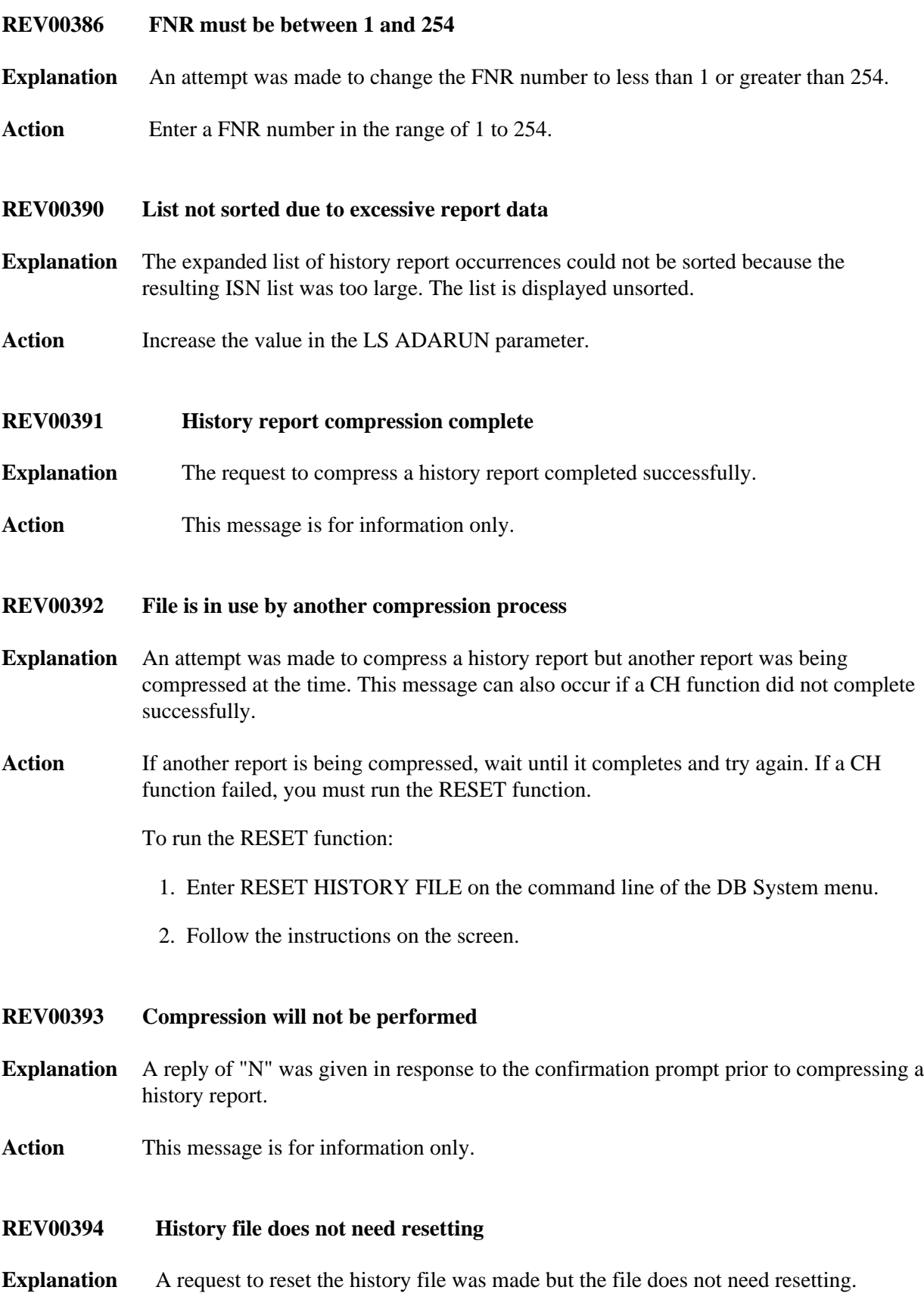

<span id="page-48-4"></span><span id="page-48-3"></span>**Action** This message is for information only.

# <span id="page-49-0"></span>**REV00395 History file has been reset**

- **Explanation** This confirms that the history file has been reset. This essentially unlocks the lock that was placed on the file during a CH function.
- Action None if the message says HISTORY FILE HAS BEEN RESET.

If the message also says DATA WAS LOST, restore the history file to a state prior to when the failing CH function was performed.

- <span id="page-49-1"></span>**REV00396 Duplicate field in "AND" expression**
- **Explanation** A logical "AND" expression contains a duplicate field name in a processing rule. When using "AND" to connect fields, each field name can be used only once per expression.
- Action Remove the duplicate field name from the expression.
- <span id="page-49-2"></span>**REV00397 Target DBID has been changed**
- **Explanation** The target DBID has been successfully changed for the report definition.
- Action This message is for information only.
- <span id="page-49-3"></span>**REV00398 Bufferpool reports cannot be printed or downloaded**
- **Explanation** The graphical bufferpool reports cannot be downloaded or printed: they may only be viewed.
- Action Use the VW command to view the report.
- <span id="page-49-4"></span>**REV00399 AA is not available in VM/CMS**
- **Explanation** The AA function is not available in z/VM.
- Action This message is for information only.
- <span id="page-49-5"></span>**REV00400 Non zero response from target =** *nnn*
- **Explanation** A non-zero response code was returned from the specified target.
- <span id="page-49-6"></span>Action Determine why the non-zero response code occurred.

<span id="page-50-5"></span><span id="page-50-4"></span><span id="page-50-3"></span><span id="page-50-2"></span><span id="page-50-1"></span><span id="page-50-0"></span>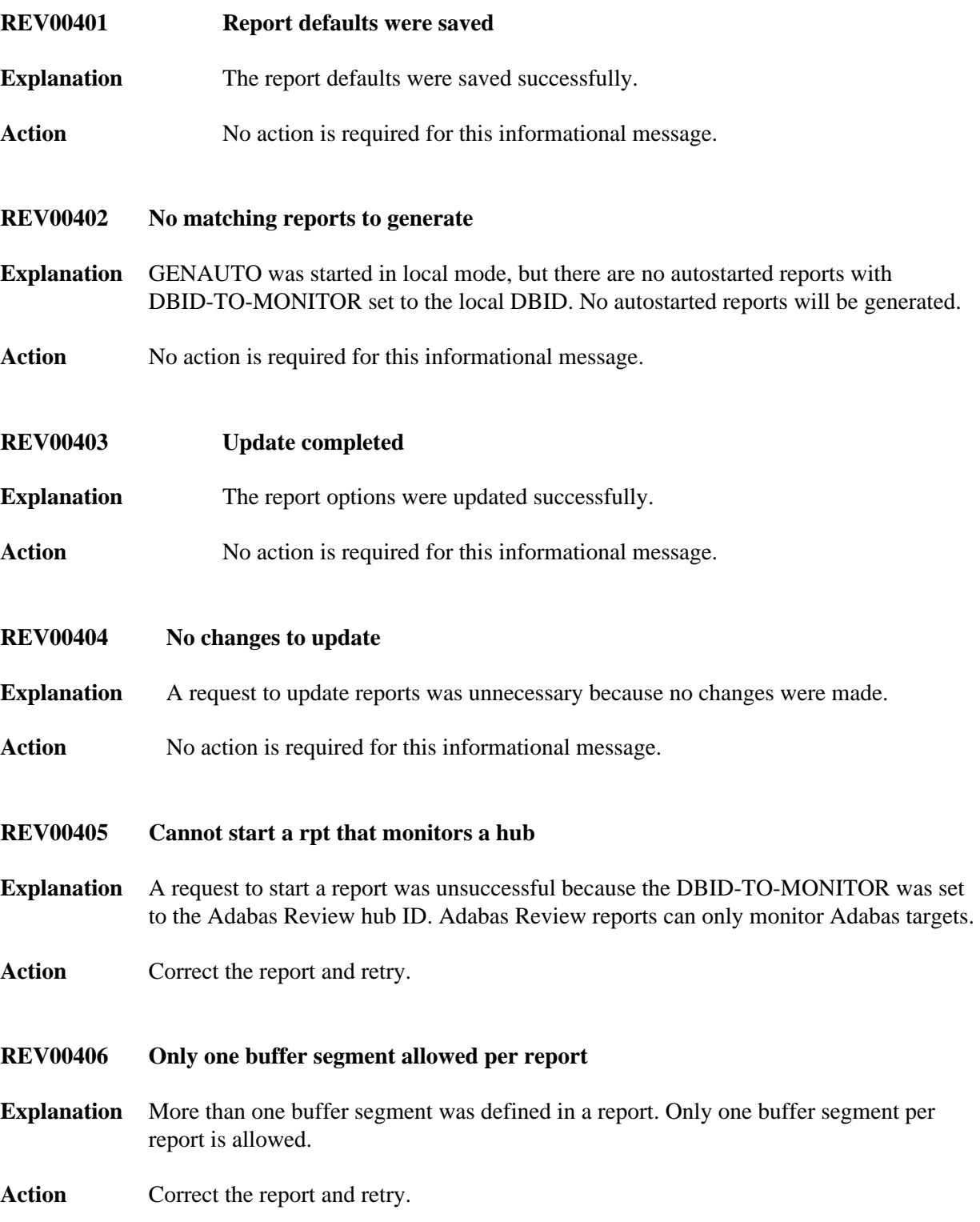

<span id="page-51-5"></span><span id="page-51-4"></span><span id="page-51-3"></span><span id="page-51-2"></span><span id="page-51-1"></span><span id="page-51-0"></span>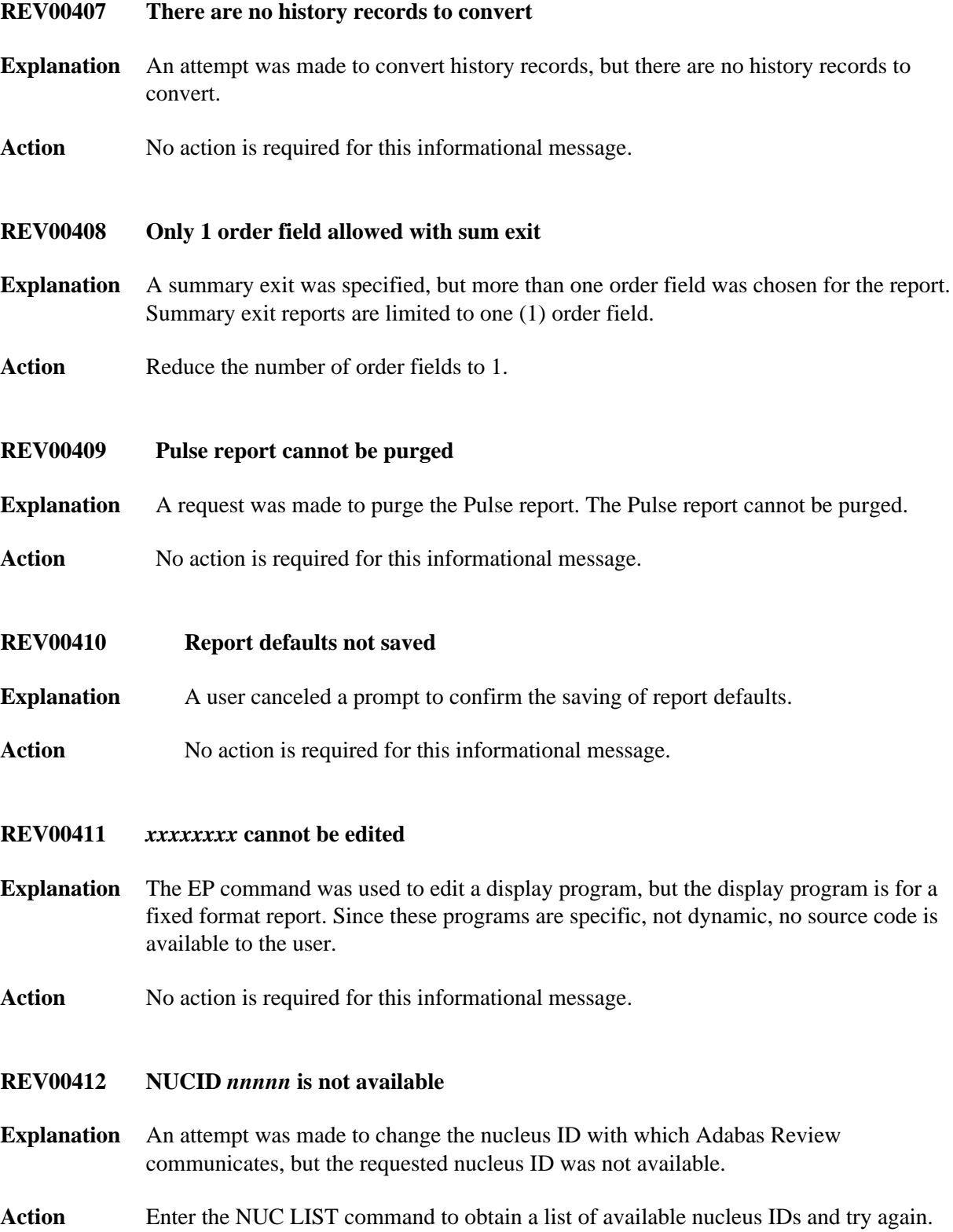

<span id="page-52-5"></span><span id="page-52-4"></span><span id="page-52-3"></span><span id="page-52-2"></span><span id="page-52-1"></span><span id="page-52-0"></span>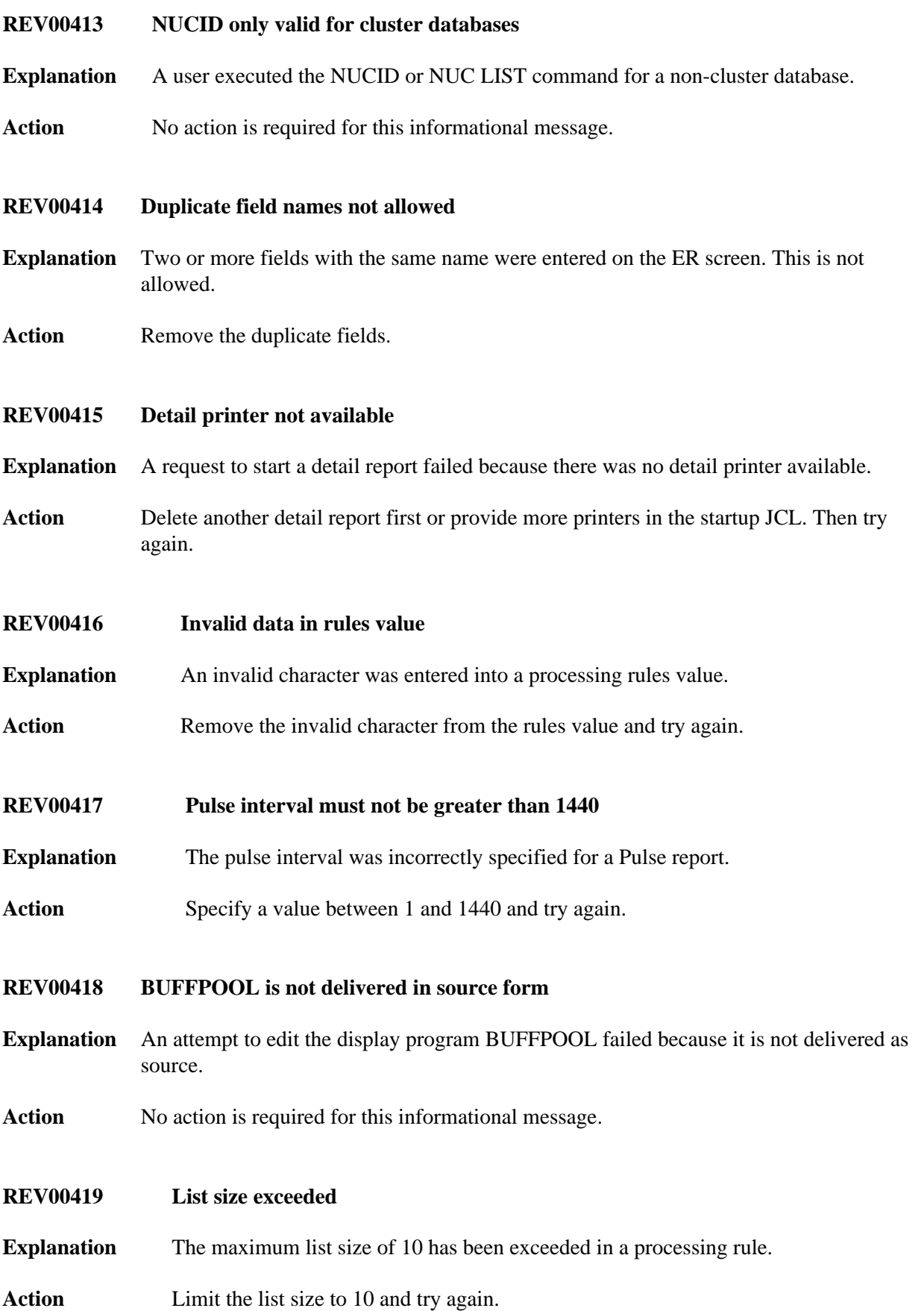

<span id="page-53-6"></span><span id="page-53-5"></span><span id="page-53-4"></span><span id="page-53-3"></span><span id="page-53-2"></span><span id="page-53-1"></span><span id="page-53-0"></span>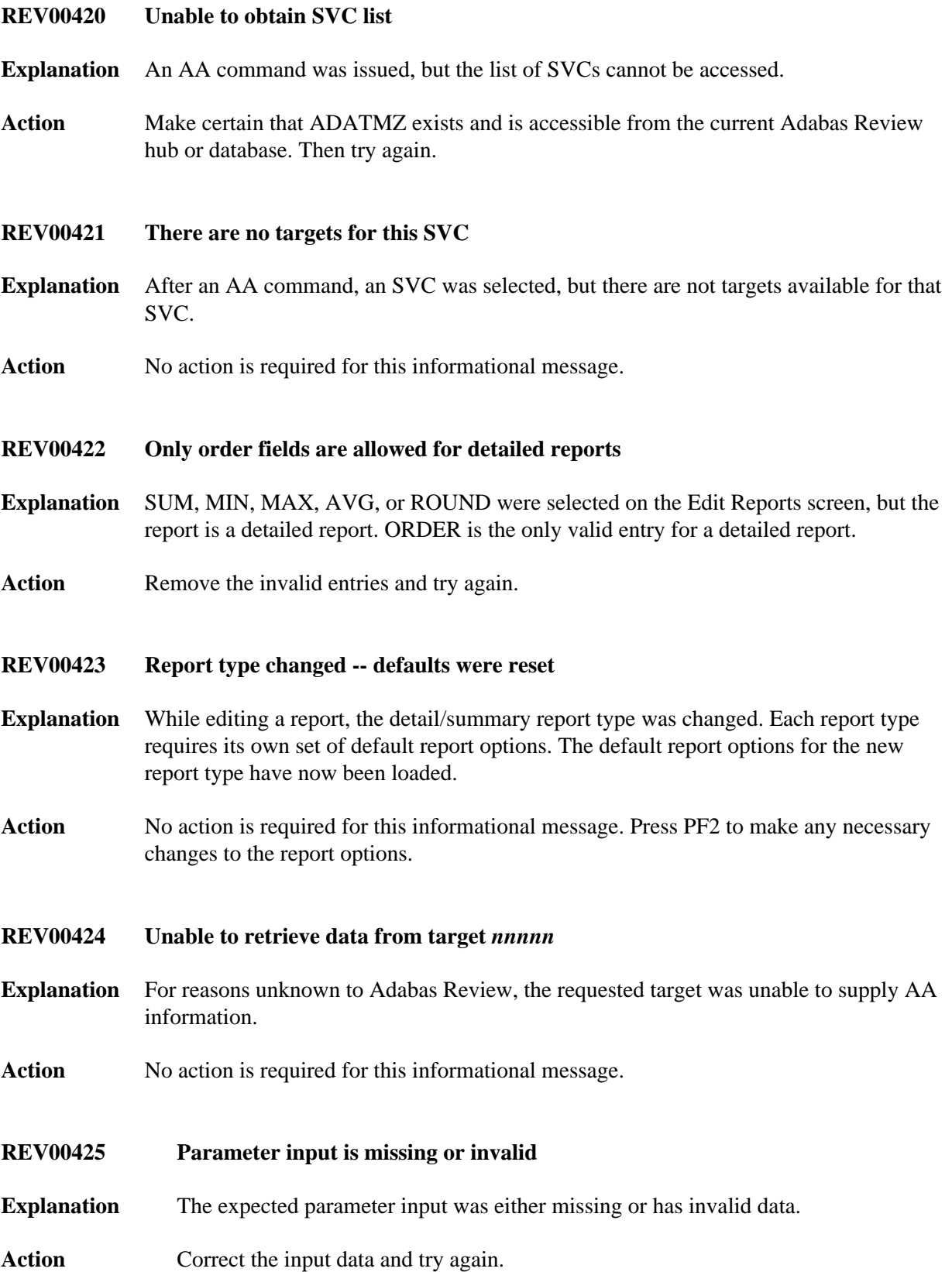

**REV00426 Value for** *keyword* **is missing or invalid.**

**Explanation** The parameter input for a keyword was either missing or has invalid data.

Action **Correct** the keyword input and try again.

# <span id="page-54-0"></span>**REV00427 {TARGET|DBID|FILE} is not available**

**Explanation** The parameter input for a SET command keyword refers to an unavailable destination.

Action Correct the keyword data or make sure the destination is available.

# <span id="page-54-1"></span>**REV00428 {TARGET ID|DBID|FILE} has been set to** *nnnnn*

**Explanation** A SET command changed the target ID, database ID, or file successfully.

Action No action is required for this informational message.

- <span id="page-54-2"></span>**REV00429 SET program has terminated with errors**
- **Explanation** The SET program encountered errors. The error will have been more clearly identified in a previous message.
- Action Correct the error and try again.
- <span id="page-54-3"></span>**REV00430 More than 256 target definitions on file**
- **Explanation** The maximum number of target definitions has been exceeded.
- Action Limit the number of targets to 256.

#### <span id="page-54-4"></span>**REV00431 Cannot save report due to error**

- **Explanation** An attempt to save a report was unsuccessful because there was an error in the report definition.
- Action **Correct** the report definition and try again.

# <span id="page-54-5"></span>**REV00432 There are no REVIEW hubs running on SVC** *nnn*

- **Explanation** The AH (Available Review Hubs) command was entered but there are no hubs running in the current SVC to display.
- Action No action is required for this informational message.

# <span id="page-55-0"></span>**REV00433 ADATMZ cannot be loaded**

- **Explanation** Upon initialization, SYSREVDB calls a program named ADATMZ. This program was not available.
- **Action** Make certain ADATMZ is installed and available to SYSREVDB. If you are running Adabas Review in a CICS environment, verify that ACITMZ is installed. For more information, read the Adabas Review installation documentation.

If the problem persists, contact your Software AG technical support representative.

<span id="page-55-1"></span>**REV00434 ADATMZ:** *message-text*

**Explanation** Upon initialization, SYSREVDB calls a program named ADATMZ. One of the following messages (*message-text*) is included in the message and describes the error that has occurred with ADATMZ.

<span id="page-56-0"></span>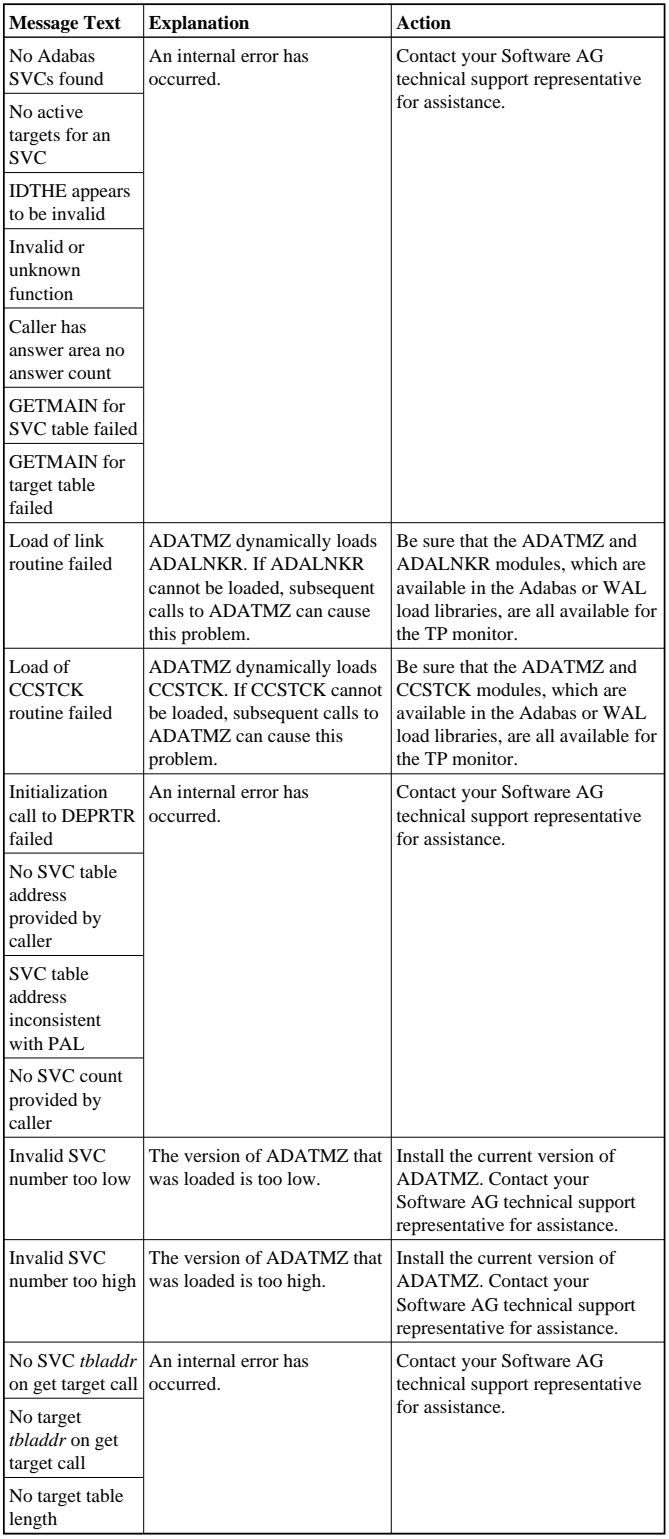

#### **REV00435 Buffer Pool reports cannot have DBID=ALL**

- **Explanation** A value of "ALL" was specified as the DBID to monitor while attempting to start a report. Buffer Pool reports must only collect data from a single database, specifying "ALL" for them is not allowed. The report will not be started.
- Action Specify a numeric DBID for the Buffer Pool report.

# <span id="page-57-0"></span>**REV00436 Invalid field for client report**

- **Explanation** A reporting field was referenced in a client report that was not valid for client reports. Client reports have a restricted set of available fields. A complete list of these fields is provided in ????
- **Action** Specify a valid field name.

#### <span id="page-57-1"></span>**REV00437 The maximum number of fields has been selected**

- **Explanation** While selecting fields for a report using the online field selection screens, the maximum allowable number of fields you can select has been reached. All fields selected beyond the maximum are ignored.
- Action Specify fewer fields, ensuring that only the most important fields are selected.

#### <span id="page-57-2"></span>**REV00438 Invalid field for a database report**

- **Explanation** A client reporting field was referenced in a database report. This field is only permitted in a client report.
- Action Specify a valid field name.
- <span id="page-57-3"></span>**REV00439 Warning: A client report has been started. If client monitoring is not turned on, no client monitoring will be collected. Press ENTER to exit**
- **Explanation** This message appears in a pop-up box whenever a client report is started. It warns you that if client reporting has not been started, no client reporting data will be collected.
- <span id="page-57-4"></span>Action No action is required for this informational message. Press the ENTER key to remove the pop-up box containing the message.

<span id="page-58-4"></span><span id="page-58-3"></span><span id="page-58-2"></span><span id="page-58-1"></span><span id="page-58-0"></span>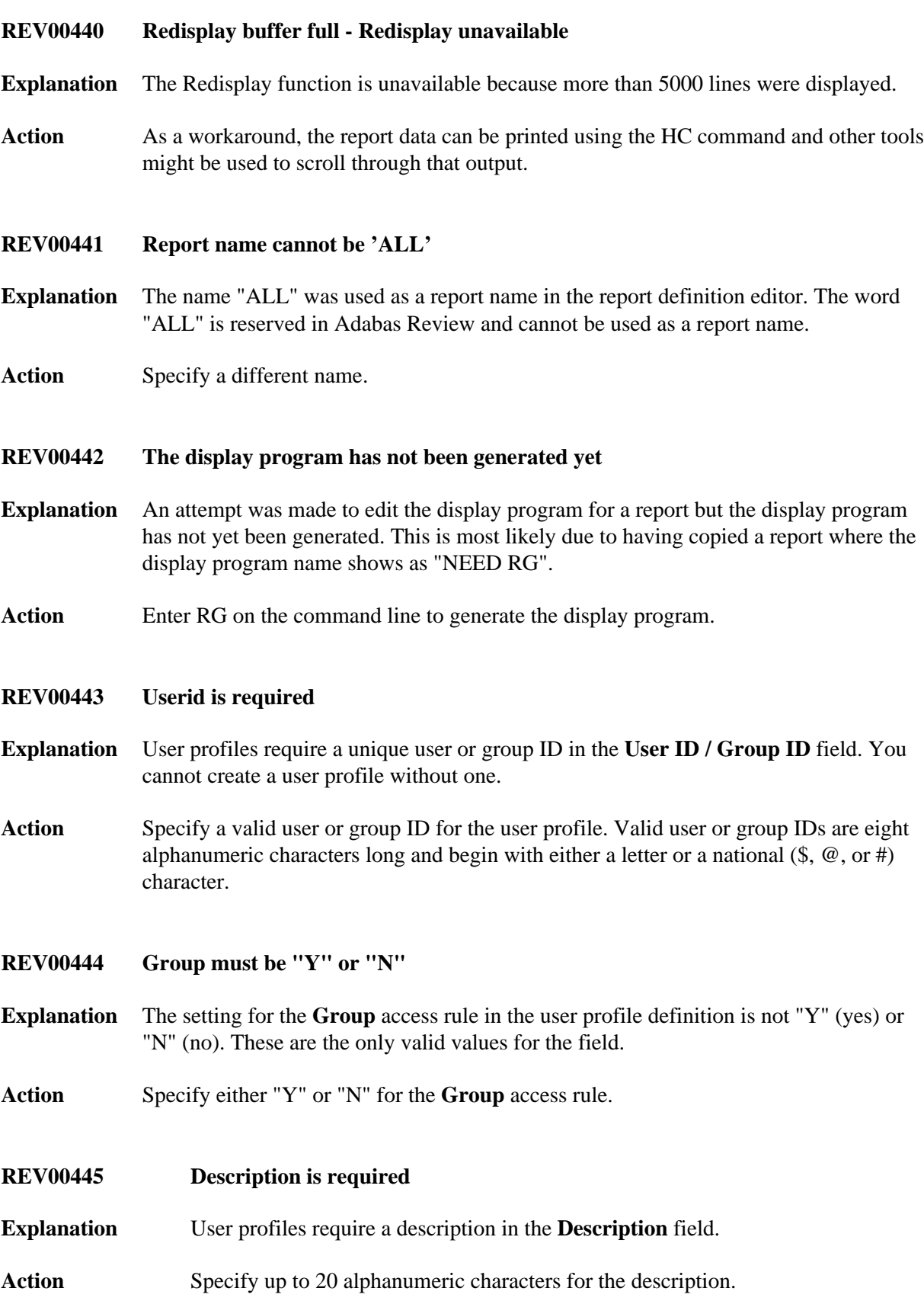

#### <span id="page-59-0"></span>**REV00446 At least one report type must be "Y" for "EDIT REPORTS=Y"**

- **Explanation** When the **Edit Reports?** access rule in a profile is set to "Y", at least one of the other edit report access rules must also be set to "Y". The other edit report access rules are **Edit Bufferpool Reports?**, **Edit Client Reports?**, **Edit Cluster Reports?**, **Edit Database Reports?**, and **Edit Pulse Reports?**.
- **Action** Either set the **Edit Reports?** access rule to "N" or specify "Y" for one of the other edit report access rules.
- <span id="page-59-1"></span>**REV00447 All report types must be "N" for "EDIT REPORTS=N"'**
- **Explanation** When the **Edit Reports?** access rule in a profile is set to "N", none of the other edit report access rules may be set to "Y". The other edit report access rules are **Edit Bufferpool Reports?**, **Edit Client Reports?**, **Edit Cluster Reports?**, **Edit Database Reports?**, and **Edit Pulse Reports?**.
- **Action** Either set the **Edit Reports?** access rule to "Y" or specify "N" for all of the other edit report access rules.
- <span id="page-59-2"></span>**REV00448 Cannot save - This is the only Administrator profile**
- **Explanation** An attempt has been made to alter and save the only administrator profile so that it is no longer an administrator profile. Adabas Review will not allow you to turn the default profile or any administrator profile into a non-administrator profile if another administrator profile is not available.
- Action If you intend to change the only administrator profile to a non-administrator profile, first create another administrator profile. You can then alter and save the original administrator profile as you wish.
- <span id="page-59-3"></span>**REV00449 Cannot purge - This is the only administrator profile**
- **Explanation** An attempt has been made to delete the only administrator profile so that there is no longer an administrator profile. Adabas Review will not allow you to delete an administrator profile if another administrator profile is not available.
- <span id="page-59-4"></span>Action If you intend to delete this administrator profile, first create another administrator profile. You can then delete the original administrator profile.

<span id="page-60-4"></span><span id="page-60-3"></span><span id="page-60-2"></span><span id="page-60-1"></span><span id="page-60-0"></span>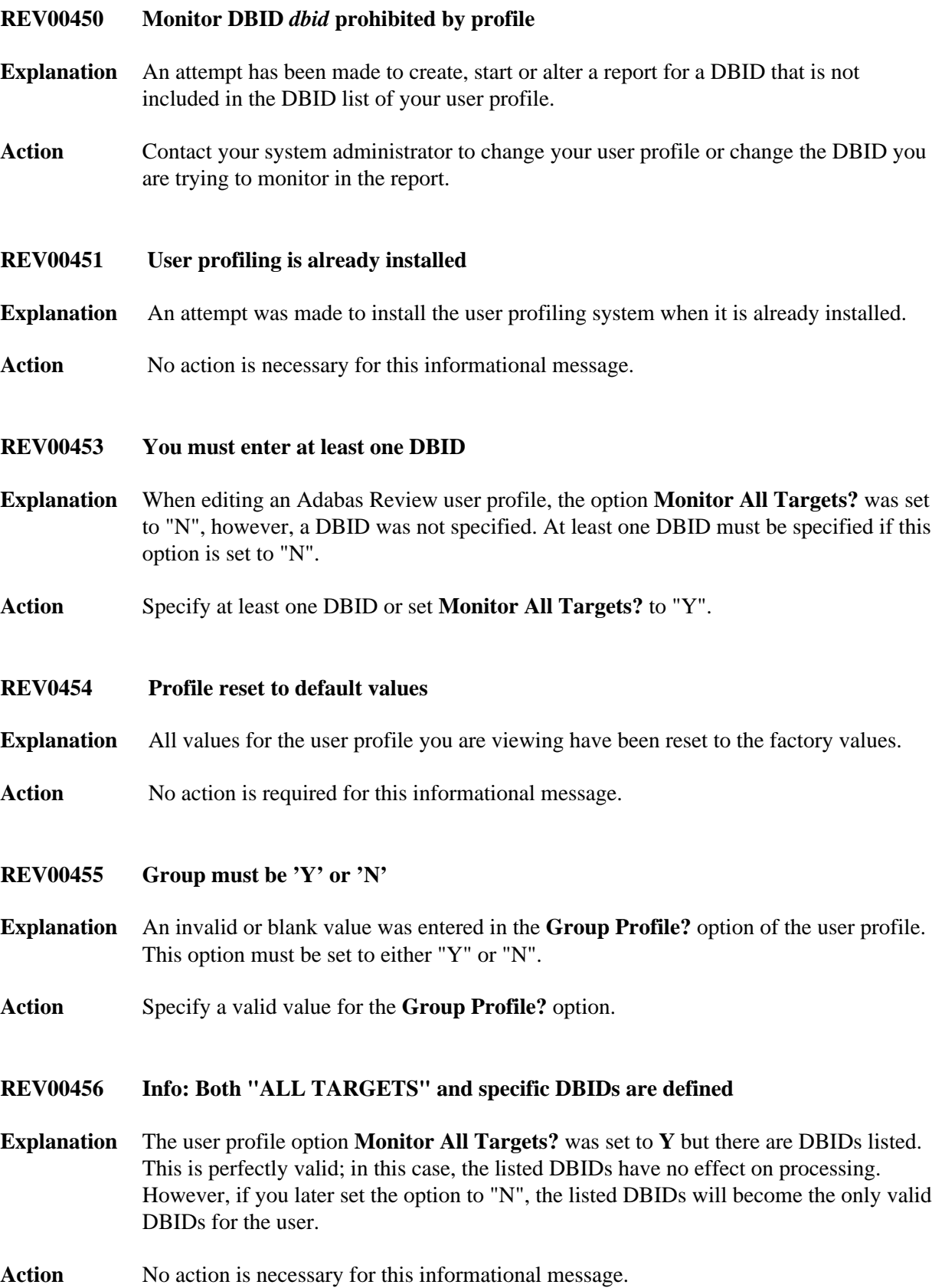

# <span id="page-61-0"></span>**REV00457 Invalid user ID**

- **Explanation** The user ID entered on the user profile screen is invalid. User IDs must begin with a letter followed by any combination of alphanumeric or national (@#\$) characters.
- **Action** Specify a valid user ID.

# <span id="page-61-1"></span>**REV00458 Review Client engine status has been turned {ON |OFF}**

- **Explanation** The Review Client status was toggled either on or off, as shown in the message.
- Action No action is required for this informational message.

# <span id="page-61-2"></span>**REV00459 Review exit 2 is not installed**

- **Explanation** While using the CM function, a call to communicate with client monitoring has determined that REVEXIT2 is not properly installed.
- **Action** Verify that the installation of REVEXIT2 has been performed correctly. For more information, refer to your Adabas Review (Phase 2) installation documentation.

# <span id="page-61-3"></span>**REV00460 Review exit 2 is not active**

- **Explanation** While using the CM function, a call to communicate with client monitoring has determined that REVEXIT2 is not active. It is possible to have REVEXIT2 linked into the link routine but not have it set to active in the LNKGBLS tables.
- Action Verify that the installation of REVEXIT2 has been performed correctly. For more information, refer to your Adabas Review (Phase 2) installation documentation.
- <span id="page-61-4"></span>**REV00461 Response** *nnn* **received from REVEXIT2**
- **Explanation** While using the CM function, a non-zero response code was returned from REVEXIT2. This is rare.
- **Action** Verify that the installation of REVEXIT2 has been performed correctly. For more information, refer to your Adabas Review (Phase 2) installation documentation. If you need additional assistance, contact your Software AG support representative.

# <span id="page-61-5"></span>**REV00462 Ending apostrophe missing**

- **Explanation** While editing the report processing rules for a report, an argument was specified with unpaired apostrophes.
- Action **Correct** the argument syntax and try again.

<span id="page-62-6"></span><span id="page-62-5"></span><span id="page-62-4"></span><span id="page-62-3"></span><span id="page-62-2"></span><span id="page-62-1"></span><span id="page-62-0"></span>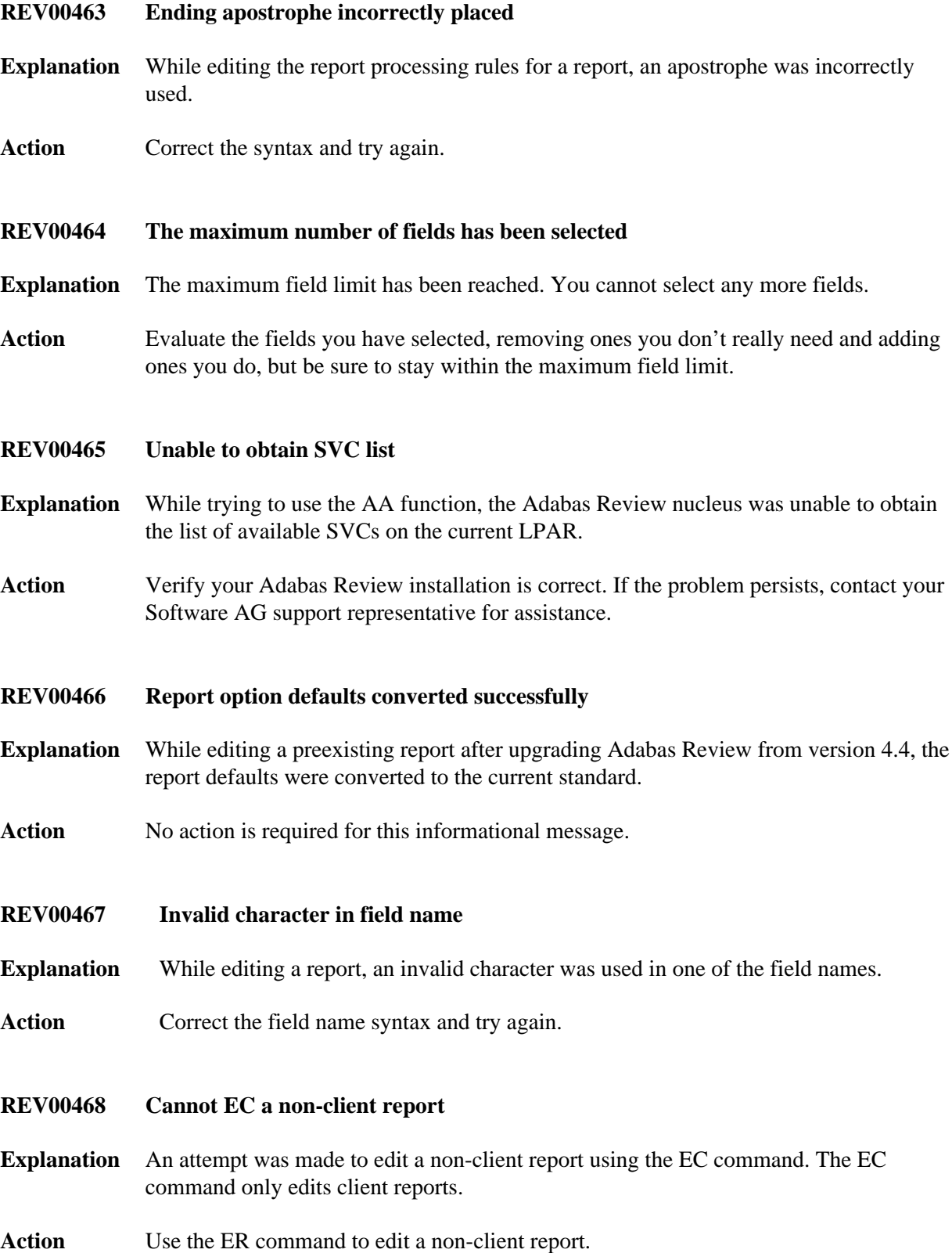

<span id="page-63-3"></span><span id="page-63-2"></span><span id="page-63-1"></span><span id="page-63-0"></span>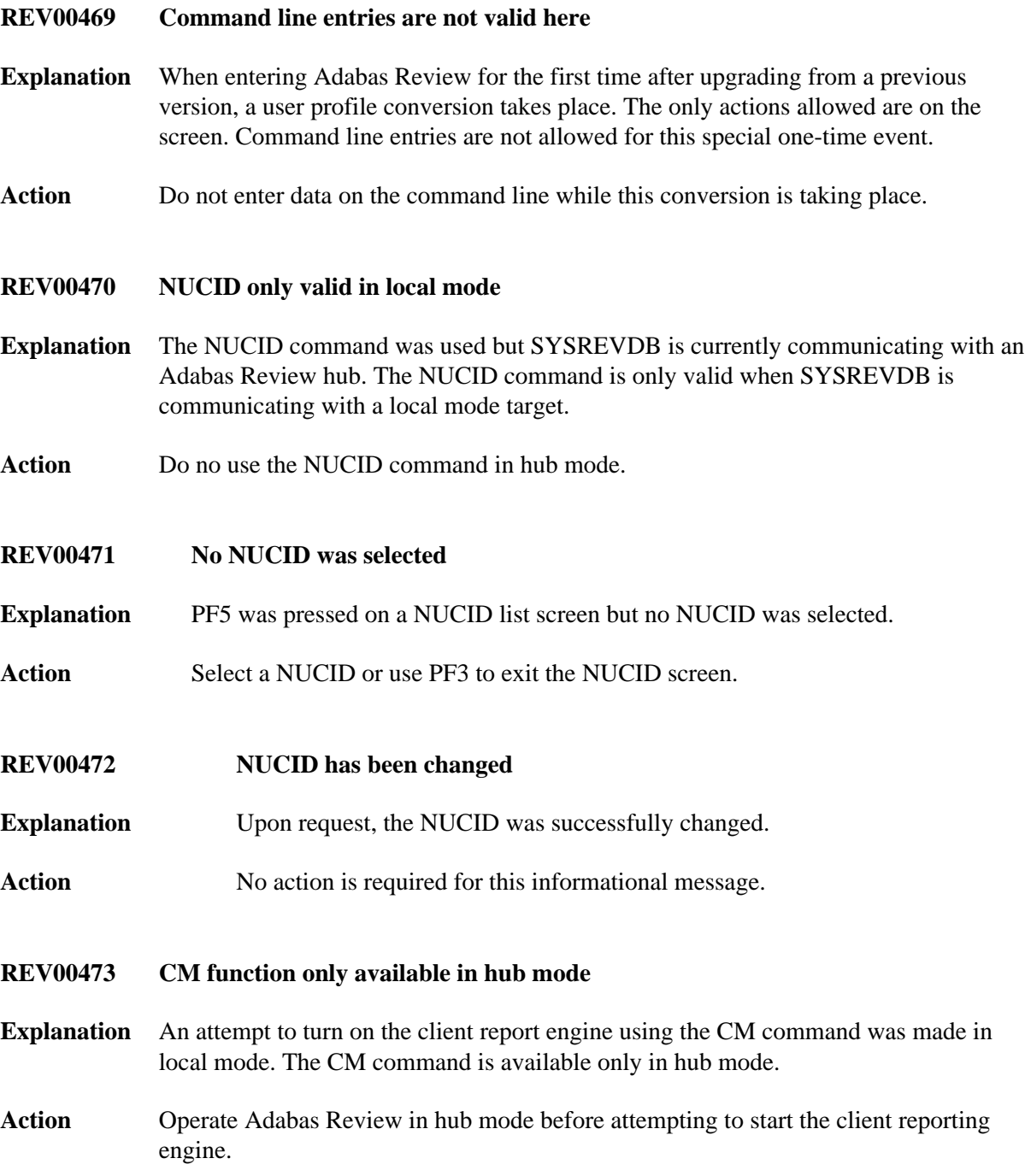